### Lampiran

### Pertanyaan Wawancara

1. Setelah mencoba aplikasi Hologram Library (HoLi) ini, apakah aplikasi ini cukup bermanfaat bagi bapak/ibu? Sertakan alasannya.

2. Apakah aplikasi HoLi menjawab kebutuhan yang dibutuhkan oleh perpustakaan? Apakah sudah memenuhi syarat?

3. Apakah bapak/ibu pernah menggunakan aplikasi dengan konsep yang serupa?

4. Apakah pengoperasian aplikasi HoLi sudah cukup mudah atau sulit?

5. Apakah *user manual* dalam pengoperasian aplikasi sudah cukup jelas?

6. Apakah dengan adanya aplikasi HoLi di perpustakaan Unika Soegijapranata, merubah kesan ketika berada di perpustakaan?

7. Apakah menurut bapak/ibu aplikasi HoLi sudah mewakilkan perkembangan era 4.0 di dalam lingkungan Unika Soegijapranata?

8. Apakah aplikasi ini membantu menyelesaikan permasalahan perkembangan teknologi di dalam perpustakaan Unika Soegijapranata?

9. Apakah mahasiswa disarankan untuk menggunakan aplikasi HoLi? Sertakan alasannya.

10. Apakah bapak/ibu cukup enjoy dalam menggunakan aplikasi HoLi ini?

11. Apakah aplikasi ini akan digunakan terus menerus sebagai alat statistik pengunjung dan Virtual Assistant di perpustakaan Unika Soegijapranata ?

### **Hasil Wawancara**

Berikut adalah hasil dari wawancara yang penulis lakukan kepada narasumber yakni empat staff beserta dengan kepala perpustakaan Universitas Katolik Soegijapranata yaitu:

- 1. **Kepala Perpustakaan**: Rikarda Ratih Saptaastuti (Kepala UPT Perpustakaan)
- 2. **Staff 1**: Agustin Hesti Pertiwi (Kepala TU)
- 3. **Staff 2**: Melania Adirati (Petugas Perpustakaan)

4. **Staff 3**: Kevin Christmanaya Adi ( Kabag Pelayanan)

5. **Staff 4**: Norman (IT Perpustakaan)

Rikarda Ratih Saptaastuti

- 1. Untuk saat ini cukup, walaupun Holi masih bisa di explore lagi. Saat ini statistik pengunjung, sapaan dan pencarian buku sudah bagus. Masih baru di Unika
- 2. Saat ini sudah dipakai mahasiswa untuk data statistik. Yang membuat beda adalah selain model layanan yang baru dengan konsep hologram, ini yang membuat perpustakaan unika menjadi berbeda, ketika ada kunjungan dari instasi lain, mereka cukup exited karna ada sesuatu yang berbeda yang kita berikan ke mahasiswa. Mahasiswa generasi Alpha dan Z cukup senang karna mereka menemukan sesuatu yang baru terkait dengan perpustakaan karna menjadi mereka banget.
- 3. Belum pernah ditemukan aplikasi yang serupa
- 4. Mudah, karena mahasiswa tinggal masuk, buka e-ktm dan scan
- 5. Sosialisasinya cukup bagus kepada mahasiswa
- 6. Pasti, merubah kesan dan image, memberikan kesan "ini perpustakaan aku banget lho". Karna saya belum pernah menemukan di tempat yang lain
- 7. Iya, disatu sisi membuat kami senang karena menjadi sangat menarik, tetapi juga menjadi beban untuk nanti ke depannya.
- 8. Membantu aktivitas perpustakaan menjadi lebih efisien, dan juga HoLi menjadi *pioneer* bagi instansi yang lain ketika melakukan studi banding ke perputakaan Unika
- 9. Iya, dan memang saat ini holi ada dimanfaatkan di perpustakaan
- 10. Ya enjoy banget, selain merubah image perpus menjadi lebih modern, dan juga sebagai meningkatkan brand, dan sarana promosi juga. Kami menjadi punya keunikan sendiri dibandingkan perpustakaan yang lain
- 11. Harus ya, dilain sisi karena investasi yang banyak dan proses pembuatan yang tidak mudah, pastinya harus terus dipakai, dan tidak hanya berhenti di sini.

### Agustin Hesti Pertiwi

- 1. Seperti yang dikatakan oleh bu Ratih, sangat membantu kami terutama dalam bidang pelayanan
- 2. Sejauh ini sangat menjawab kebutuhan dari perpustakaan, mungkin kedepannya ada pengembangan lagi
- 3. Saya baru pertama kali menggunakan aplikasi serupa HoLi
- 4. Awalnya kesulitan, tetapi setelah itu menjadi mudah
- 5. Mudah dipahami
- 6. Sama seperti ibu Ratih, HoLi menciptakan kesan yang membuat orang menjadi terkagum-kagum dengan keberadaannya
- 7. Iya, HoLi menjadi salah satu perwakilan dari perkembangan teknologi di perpustakaan
- 8. HoLi sesuai dengan kebutuhan promosi bagi perpustakaan saat ini
- 9. Menurut saya sangat disarankan sekali, karena sangat mempermudah mahasiswa, dan perpustaka.
- 10. Enjoy banget bagi saya
- 11. Seharusnya iya

### Melania Adirati

- 1. Holi sudah sangat bermanfaat, sangat membantu dibidang pelayanan. Untuk Holi ini sendiri sangat membantu peran kami yang harus menyapa
- 2. Saya sangat setuju, jika HoLi menjawab kebutuhan perpustakaan masa kini seperti untuk pencarian buku
- 3. Belum pernah, ini pertama kali saya melihat aplikasi seperti ini, sangat bagus
- 4. Bagi saya mudah
- 5. Alur untuk HoLi sudah jelas dan mudah dipahami
- 6. Pastinya sangat merubah kesan dan image menjadi lebih modern
- 7. Sudah sangat mewakilkan perkembangan teknologi, terlebih untuk Unika sebagai pioneer pengguna HoLi itu sendiri
- 8. Iya, dan harapan kedepannya agar HoLi bisa digunakan di tempat-tempat yang lainnya
- 9. Bagi mahasiswa sangat disarankan, HoLi merupakan perkembangan teknologi yang sangat membantu pekerjaan kita. Untuk mahasiswa pun akan membantu mereka ke depannya
- 10. Enjoy dan sangat mengesankan bagi pengunjung perpustakaan, banyak yang mau datang ke perpustakaan karna banyak yang ingin tahu tentang HoLi
- 11. Menurut saya iya

Kevin Christmanaya Adi

- 1. Holi sangat-sangat bermanfaat, saya langsung berhadapan dengan HoLi, ini sangat membantu untuk saya tidak perlu memasukan nama dan nim mahasiswa, mereka hanya dengan membuka e-ktm dan scan.
- 2. Untuk HoLi sudah menjawab kebutuhan yang ada di perpustakaan, namun perlu ada pengembangan lebih lagi karena tidak mungkin berhenti di sini
- 3. Jika menggunakan memang baru pertama kali, namun saya pernah melihat di luar negeri tetapi di Indonesia baru kali ini apalagi menggunakan. Karna

pertama kali saya menggunakan aplikasi serupa hanya di perpustakaan Unika Soegijapranata

- 4. Bagi saya cukup mudah, kadang QR code Scanner kurang sensitif karena layar smartphone harus terang
- 5. Bagi saya sudah cukup jelas
- 6. Perpustakaan sudah menjadi lebih modern dan Juga membuat mahasiswa yang pertama kali datang menjadi kaget dan terkagum-kagum, karena mereka belum pernah menemukan aplikasi seperti ini.
- 7. Ya, sudah cukup mewakili
- 8. HoLi menjadi salah satu ujung tombaknya yang mewakili perpustakaan yang menjadi sumber informasi yang aktual dan up to date, jadi sekarang image perpustakaan sudah menjadi keren.
- 9. Sangat-sangat disarankan, karena lebih mudah digunakan, dan kedepannya akan ditambahkan fitur-fitur yang lain. Maka itu sangat disarankan bagi mahasiswa untuk menggunakan HoLi ini
- 10. Enjoy, gampang digunakan dan keren
- 11. Pastinya akan digunakan dan akan dikembangkan

### Norman

- 1. Fungsinya tidak kalah penting dengan sistem yang lain, tidak perlu repot, dan sangat membantu kami
- 2. Kalo untuk HoLi sendiri sangat menjawab kebutuhan sekali. Untuk pengembangan kedepannya mungkin bisa untuk diperbesar lagi hologramnya
- 3. Belum pernah menemukan aplikasi yang sama
- 4. Mudah, tetapi karena intensitas cahaya smartphone pengguna berbeda-beda sehingga harus lebih dijelaskan, terkadang juga QR Code E-KTM generate masih ada yang salah, terkadang bukan NIM yang keluar tetapi alamat Sintak. Tetapi bisa dibantu dengan input secara manual, jika QR Code ada yang bermasalah
- 5. Ya, sudah jelas
- 6. Jika kembali ke jaman dulu, tidak ada yang seperti ini.
- 7. Sudah sangat mewakili
- 8. Di masa sekarang segalanya sudah harus serba otomatis, teknologi seperti HoLi ini sangat menunjang dan membuat pengungjung terkagum-kagum dan membuat orang beranggapan perpustakaan Unika ini maju.
- 9. Bisa, salah satunya pencarian buku.
- 10. Enjoy, karna sangat membantu
- 11. Ya akan terus dipakai karena sudah menjadi iconic di Unika Soegijapranata. Jika HoLi dibuang maka akan menjadi kesalahan, karena sudah tidak ada ciri khas lagi.

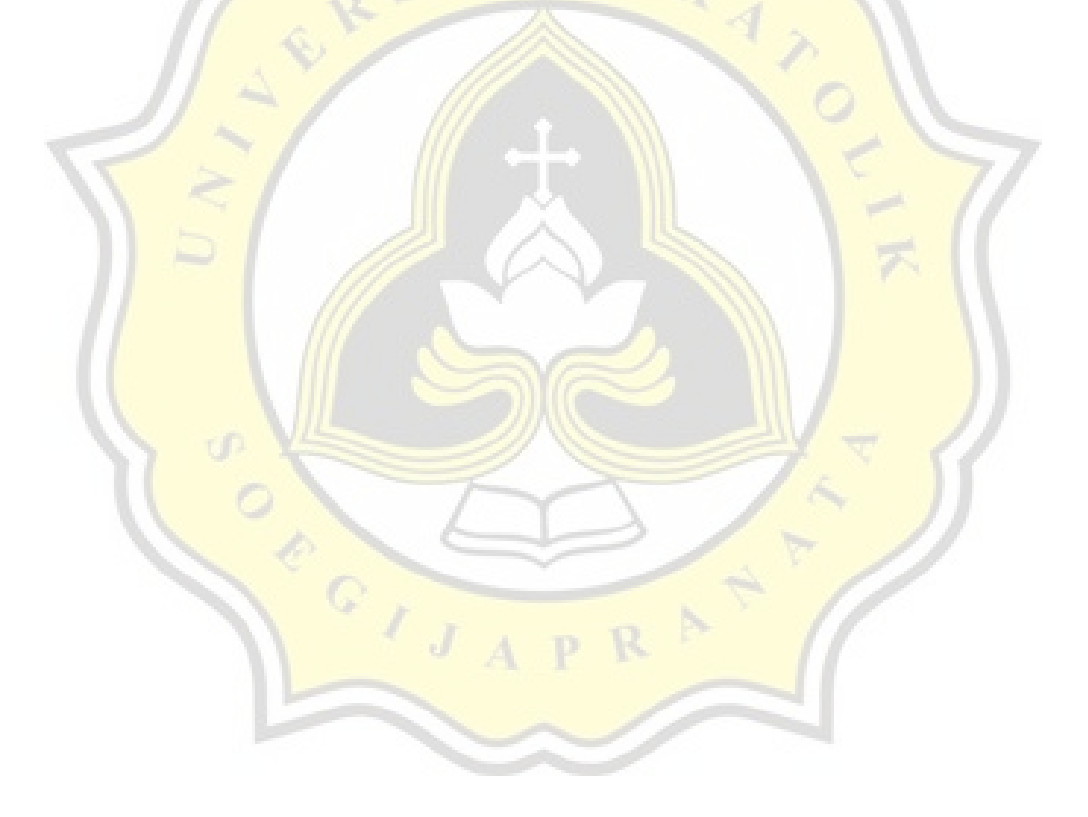

### **Analisa Data Narasumber Wawancara**

**1. Setelah mencoba aplikasi Hologram Library (HoLi) ini, apakah aplikasi ini cukup bermanfaat bagi bapak/ibu? Sertakan alasannya.**

Dari pertanyaan di atas narasumber merasa bahwa HoLi sudah cukup bermanfaat dalam bidang pelayanan, serta memiliki fungsi yang tidak kalah penting dibandingkan dengan sistem yang lain, juga memiliki potensi untuk dikembangkan lebih baik lagi.

**2. Apakah aplikasi HoLi menjawab kebutuhan yang dibutuhkan oleh perpustakaan? Apakah sudah memenuhi syarat?**

Melalui pertanyaan di atas semua narasumber merasa Hologram Libary sangat menjawab kebutuhan.

### **3. Apakah bapak/ibu pernah menggunakan aplikasi dengan konsep yang serupa?**

Dari pertanyaan di atas semua narasumber mengatakan bahwa HoLi adalah aplikasi yang pertama kali mereka jumpai yang tidak pernah ditemukan sebelumnya**.**

### **4. Apakah pengoperasian aplikasi HoLi sudah cukup mudah atau sulit?**

Melalui pertanyaan di atas empat dari lima narasumber merasa mudah untuk menggunakan aplikasi HoLi.

### **5. Apakah** *user manual* **dalam pengoperasian aplikasi sudah cukup jelas?**

Melalui pertanyaan di atas semua narasumber setuju bahwa *user manual* dalam pengoperasian aplikasi sudah cukup jelas.

# **6. Apakah dengan adanya aplikasi HoLi di perpustakaan Unika Soegijapranata, merubah kesan ketika berada di perpustakaan?**

Dari pertanyaan di atas setuju bahwa HoLi merubah kesan perpustakaan Unika Soegijapranata menjadi lebih modern, menarik, dan efektif.

**7. Apakah menurut bapak/ibu aplikasi HoLi sudah mewakilkan perkembangan era 4.0 di dalam lingkungan Unika Soegijapranata?**

Melalui pertanyaan di atas semua narasumber berpendapat bahwa Hologram Library sudah mewakili era 4.0 di lingkungan Unika Soegijapranata.

**8. Apakah aplikasi ini membantu menyelesaikan permasalahan perkembangan teknologi di dalam perpustakaan Unika Soegijapranata?**

Melalui pertanyaan di atas narasumber berpendapat bahwa, HoLi membuat pekerjaan menjadi lebih efisien, serta membuat lingkungan perpustakaan menjadi lebih menarik dari sebelumnya.

**9. Apakah mahasiswa disarankan untuk menggunakan aplikasi HoLi? Sertakan alasannya.**

Dari pertanyaan di atas semua narasumber berpendapat bahwa mahasiswa sangat disarankan untuk menggunakan aplikasi HoLi dan harus menjadi sebuah kewajiban.

**10. Apakah bapak/ibu cukup enjoy dalam menggunakan aplikasi HoLi ini?**

Melalui pertanyaan di atas narasumber berpendapat bahwa mereka menikmati untuk menggunakan aplikasi HoLi.

**11. Apakah aplikasi ini akan digunakan terus menerus sebagai alat statistik pengunjung dan Virtual Assistant di perpustakaan Unika Soegijapranata ?**

Dari pertanyaan di atas semua narasumber berpendapat bahwa aplikasi Hologram Library harus terus dipakai, karena sudah menjadi *icon* dari perpustakaan Unika Soegijapranata, dan perkembangannya tidak akan hanya berhenti di sini.

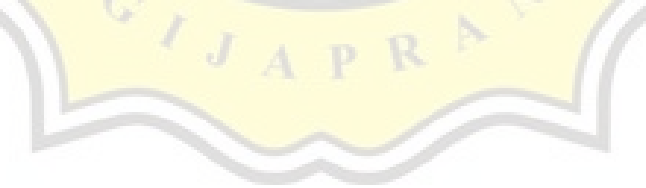

PAPER NAME

## **16.N1.0010.docx**

WORD COUNT

**6324 Words**

PAGE COUNT

**35 Pages**

SUBMISSION DATE

# **Jul 20, 2022 12:59 PM GMT+7**

CHARACTER COUNT

# **39683 Characters**

**FILE SIZE** 

**66.8KB**

REPORT DATE

**Jul 20, 2022 1:01 PM GMT+7**

**13% Overall Similarity** 

The combined total of all matches, including overlapping sources, for each database.

- 12% Internet database 6% Publications database
- Crossref database Crossref Posted Content database
- 9% Submitted Works database

# **Excluded from Similarity Report**

- . Bibliographic material **Communists** Quoted material
- 

- 
- Cited material Small Matches (Less then 10 words)

Summary

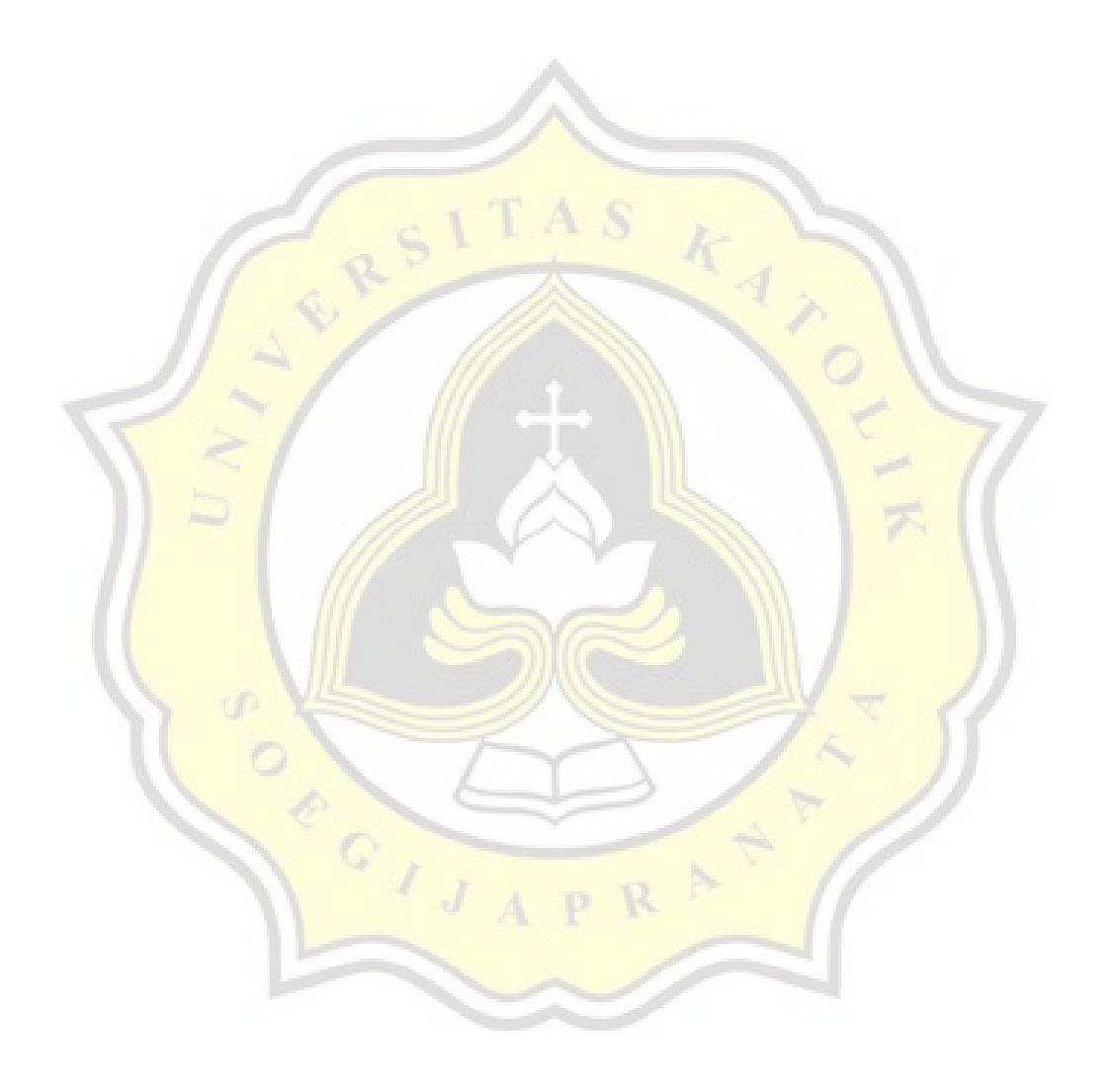

# **1. [B](#page-140-1)AB I PENDAHULUAN**

### **Belakag 1.1 Latar**

pelayanan

[p](#page-140-0)ada kepentingan civitas akademika, dalam pelaksanaanya perguruan Sebagai suatu lembaga universitas dikelola dengan berpedoman perlu

Hotuk memberikan di pasa yang berkualitas tinggi[1]. [F](#page-137-0)ungsi dituntu [p](#page-138-0)erpustakaan. Sesuai fungsinya perpustakaan sebuah **H**universitan universitas tersebut. Salah satu fasilitas tujuan universitas adalah melalui dilengkapi dengan berbagai fasilitas untuk mendukung keberhasilan dari

digunakan da<mark>lam pencar</mark>ian berbagai macam ilmu dan su<mark>mber bacaa</mark>n[4]. Maka dari itu universitas sebagai tempat baca yang sekarang semakin kurang diminati oleh mahasiswa untuk membaca buku dan mencari literatur ilmu pengetahuan, hal ini perpustakaan harus juga bergerak mengikuti zaman dan berinovasi di dalamnya, agar peminatnya juga akan semakin bertambah dan akan meningkatkan baca pada generasi anak muda. Oleh karena itu pemanfaatan sistem di dalam perpustakaan adalah penting. Bukan hanya sekedar mengikuti perkembangan zaman saja, melainkan membuatproses yang sebelumnya dilakukan secara konvensional dan memakan waktu dan tenaga untuk mengerjakannya, akan menjadi lebih efektif dan efisien. disebabkan karena terkalahkan oleh media informasi seperti internet yang lebih mudah

Kini banyak proses yang sebelumnya dilakukan secara konvensional yang ada dunia sudah diubah menjadi proses berbasis sistem. Proses berbasis sistem kini sudah banyak diimplementasikan dalam berbagai segmen, seperti contohnya sistem dalam perpustakaan. Sistem yang digunakan adalah sistem konvensional yaitu melakukan

sistem konvensional tersebut membuat kinerjaperpustakaan menjadi kurang efektif dan efisien. [U](#page-136-0)ntuk menghitung dan memproses konvensional memakan banyak waktu dan tenaga, kali termasuk melakukan perbaikan dalam pengelolaan sebuah sistem pengolahan data[2]. Oleh perpustakaan. [S](#page-137-1)uatu sistem yang dikomputerisasi haruslah mempunyai sistem manual pencatatan, seperti keluar dan masuknya pengunjung dalam perpustakaan. Karena biasa terjadi. Biasanya data yang masuk akan dicatat ke dalam sebuah buku, pencatatan karena itu perpustakaan perlu untuk mengadopsi pemanfaatan sistem di dalamnya, seperti salah satunya adalah sistem untuk pendataan statistic pengunjung di dalam termasuk kesalahan menguras tenaga. Selain itu penyusunan data padaperpustakaan yang ada juga terhamba karena [p](#page-136-1)engelolaan yang masih bersifat konvensional. Oleh sebab dibutuhkan sebuah sistem yang dapat mendata dari dari data tersebut yang sudah baik dan teratur sehingga dapat dengan mudah dikomputerisasi. Dengan pengunjung yang dilakukan secara membutuhkan waktu, tidak mudah dan juga ini merupakan pekerjaan

saja yang akan terjadi dan ha1 ini akan dapat diantisipasi[6]. adanya sistem manual yang baik tentunya sudah dapat diketahui kendala-kendala apa

pengetahuan agar dapat bersaing dalam era global[3]. Dalam era global ini perkembangan teknologi melaju sangat cepat, sehingga membuka pandangan akan gambaran kehidupan di masa depan. Salah satu yang menjadi gambaran masa depan *Communication Technology*) telah menjadi bagian yang tidak terpisahkan Teknologi informasi dan komunikasi atau ICT (*Information and* kehidupan global. Oleh karena itu setiap institusi berlomba untuk mengintegrasikan memberdaya sumber daya manusia ICT tersebut untukmembangun amemberdaya

gambar atau <mark>membutuh</mark>kan bahan khusus untuk dapat dilihat-8]. Peluang adalah pemanfaatan teknologi hologram. Teknologi hologram merupakan bentuk pengembangan dan penerapan hologram semakin luas, dan di berbagai bidang[10]. Penerapan hologram dalam sistem statistik pengunjung dan pencarian buku di perpustakaan, dapat memberikan sebuah kesan bahwa perpustakaan bukanlah tempat yang kuno atau membosankan, melainkan sebuah tempat yang sangat bermanfaat, bukan hanya sebagai fasilitas untuk belajar, tetapi juga sebagai sarana hiburan bagi masyarakat. Berbalik dari gambar 3D dan realitas virtual pada layar komputer 2D, Hologram nampak sebagai gambar nyata dalam dimensi yang tidak mensimulasi kedalaman lanjutan dari fotografi yang memungkinkan gambar terekam dalam tiga dimensi.

Beberapa tahun terakhir, chatbot memainkan peran yang besar dalam hubunganantarmuka manusia dan komputer. Chatbot dibentuk menggunakan tiga elemen, yakni:antarmuka pengguna, *interpreter*, dan *knowledge base* [13]. *Artificial Intelligence Markup Language* (AIML) adalah sebuah struktur pemrograman yang berasal dari *Extensible Markup Language* (XML) yang digunakan untuk membangun percakapan buatan. Di dalam penelitian ini, penulis menggunakan program-O yaitu sebuah *open source* AIML yang dituliskan dalam bentuk PHP.

### **1.2 Rumusan Masalah**

Berdasarkan latar belakang mengenai sistem pencarian buku berbasis hologram, maka beberapa masalah yang akan dirumuskan adalah sebagai berikut :

- 1. Bagaimana perancangan sistem *Virtual Assistant* Berbasis Hologram dalamStatistik Pengunjung di perpustakaan Unika Soegijapranata?
- 2. Bagaimana pengimplementasian sistem *Virtual Assistant* Berbasis Hologramdalam Statistik Pengunjung di perpustakaan Unika Soegijapranata?
- 3. Bagaimana respon dari pengguna mengenai sistem *Virtual Assistant* Berbasis Hologram dalam Statistik Pengunjung di Unika Soegijapranata?

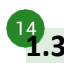

# **[1.](#page-138-0)3 Tujuan Penelitian**

Tujuan yang ingin dicapai dalam penelitian ini adalah sebagai berikut :

- 1. Mengetahui perancangan sistem *Virtual Assistant* Berbasis Hologram dalam Statistik Pengunjung di perpustakaan Unika Soegijapranata.
- 2. Mengetahui pengimplementasian hologram ke dalam sistem *Virtual Assistant* Berbasis Hologram dalam Statistik Pengunjung di perpustakaan Unika Soegijapranata.
- 3. Mengetahui respon dari pengguna mengenai sistem *Virtual Assistant* Berbasis Hologram dalam Statistik Pengunjung di Unika Soegijapranata.

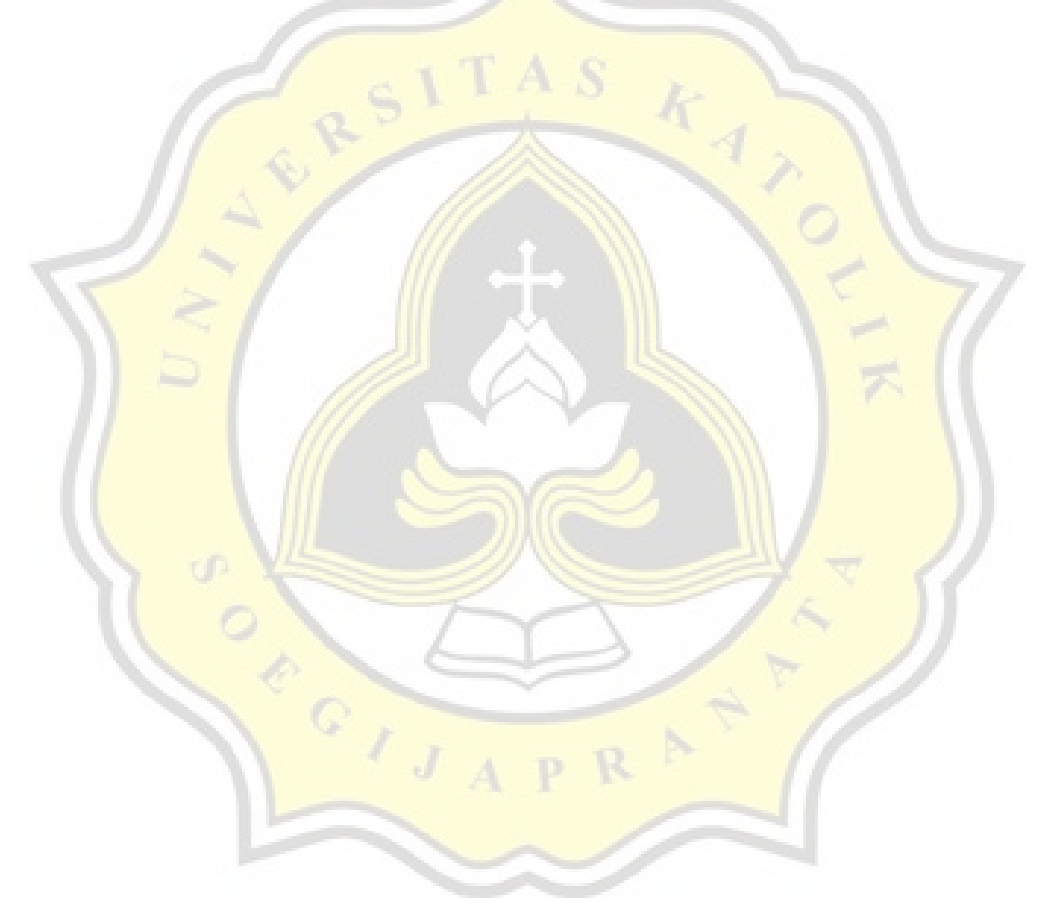

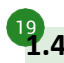

# **[1.](#page-139-0)4 Batasan Masalah**

Batasan masalah dalam penelitian ini adalah sebagai berikut :

- 1. Penelitian dilakukan pada perpustakaan Unika Soegijapranata.
- 2. Penelitian yang dilakukan merancang sistem Integrasi *Virtual Assistant* Berbasis Hologram dalam Statistik Pengunjung.

### **[1.](#page-140-2)5 Manfaat Penelitian**

Manfaat yang dapat diperoleh dari penelitian sistem informasi pencarian buku berbasis hologram di perpustakaan Unika Soegijapranata ini adalah:

- 1. Untuk memberikan kesan terhadap pengguna bahwa perpustakaan bukanlahtempat yang kuno dan membosankan.
- 2. Untuk mengetahui tanggapan pengguna mengenai perpustakaan yang berbasissistem.

 $\circ$ ,

3. Untuk menjadikan perpustakaan bukan hanya tempat untuk berliterasi sajatetapi juga sebagai tempat hiburan.

### **2. BAB II TEORI PENUNJANG**

### **2.1 Pengertian Sistem**

lengkap pada pemrograman komputer beserta dengan ahli-ahli teknik yang lain[11]. d $\frac{1}{3}$ istem merupakan bagian-bagian elemen yang saling berinteraksi dan saling elemen-elemen yang terintegrasi dengan tujuan yang sama untuk yang jelas serta rancang bangun sistem, dan untuk memberikan yang jelas serta tujuan 4]. Penerapan siste cditempatkan [un](#page-139-2)tuk memenuhi kebutuhan b[erhu](#page-139-1)bungan untuk membentuk satu kesatuan" . Sistem terdiri dari [se](#page-137-2)kelompok

# **[2.](#page-138-1)2 Pengertian Informasi**

Informasi (*information*) adalah data yang diolah menjadi bentuk yang lebih penting

tergant<mark>uskap kala</mark>h bana ti ba<mark>ga</mark> yang menerimanya. Inform<mark>asi juga dise</mark>but data yang (Mcleod, 2004)[7]. Kualitas informasi diproses atau data yang memiliki arti

- Akurat, berarti informasi harus bebas dari kesalahan -kesalahan
- Tepat waktu, informasi yang diterima harus tepat pada waktunya
- Relevan, informasi harus mempunyai manfaat bagi penerima[4]

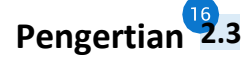

### **Sistem Informasi**

[5] organisasi diorganisasikan jika dieksekusi akan menyediakan informasi untuk pengambilan keputusan<sup>kan k</sup>ujuannya adalah untuk menyajikan informasi pengambilan keputusan pada perencanaan, pemrakarsaan, pengorganisasian, pengendalian kegiatan operasi subsistem suatu perusahaan dan menyajikan sinergi Sistem Informasi adalah suatu kegiatan dari prosedur-prosedur yang

### **2.4 Pengertian Hologram**

Pada gambar di bawah ini adalah contoh dari *Hologram Projector* yang beredardi pasar.

#### *Gambar 2.1 Hologram Projector*

memungkinkan gambar terekam dalam tiga dimensi[8]. Tampilan 3D hologram Teknologi hologram merupakan bentuk lanjutan dari fotografi yang mewakili bentuk aslinya. Media hologram merupakan teknologi pembelajaran baru sehingga dapat menumbuhkan motivasi peserta didik untuk selalu ingin tahu<sup>[9]</sup>. Animasi 3D terbukti dapat menyajikan sebuah visualisasi yang menarik, bahkan untuk visualisasi cerita sebuah daerah atau desa sekalipun (Handani, 2017)[10]. Hologram sejatinya memiliki kemampuan untuk secara spontan menyajikan semua keluaran dari perspektif yang berbeda-beda[19].

### [32](#page-141-0) *Artificial Intelligence* **(Kecerdasan Buatan)**

### **2.5 Pengertian**

Artificial Intelligence (Kecerdasan Buatan) atau yang <sup>lebih</sup> populer disebut sebagai AI adalah sebuah kemampuan sebuah mesin/program untuk berfungsi seakan mesin tersebut memiliki kemampuan berpikir seperti manusia[14]. *Artificial Intelligence* didasarkan pada bagaimana sebuah perangkat dapat memahami lingkungannya dan mengambil tindakan berdasarkan data yang diterima untuk mendapatkan jawaban yang benar[18].

### *2.6* **Pengertian** *Chatbot*

Chatbot adalah sebuah program komputer yang didesain untuk mensimulasi sebuah percakapan pintar antara manusia dan komputer[13]. Chatbot dapat

mengambil input dari manusia melalui teks. Chatbot juga telah digunakan dalam

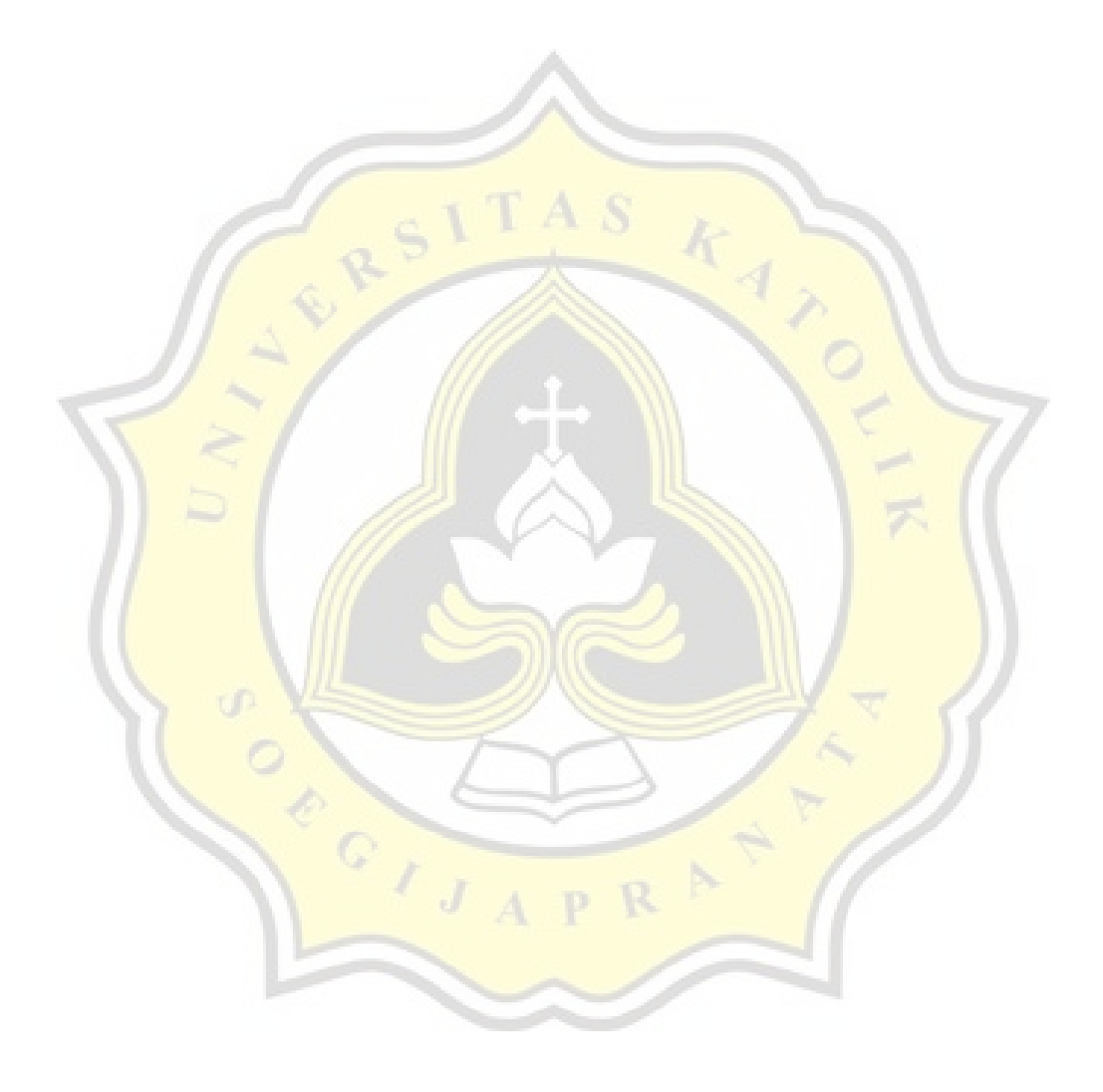

dunia hiburan, seni dan budaya untuk membantu pelayanan calon pembeli, mengadakan pemilihan (*polling*), serta memberikan diskon[21]. Di Unika Soegijapranata, Chatbot dengan nama Vanika telah digunakan untuk menjawab semua pertanyaan yang dibutuhkan oleh mahasiswa, calon mahasiswa dan orang tua atau wali dari mahasiswa dalam memperoleh jawaban yang sering ditanyakan banyak orang[22]. Dalam penelitian ini chatbot berperan besar untuk menghasilkan sebuah jawaban dari pengguna untuk mencari letak buku tertentu.

Pada gambar 2.2 adalah halaman yang anda temukan disaat pertama kali program-O diinstall. Diperlukan mengisi nama serta nama Bot dan menetapkan *Host* dan nama dari database yang sudah disiapkan.

*Gambar 2.2 Laman Installasi Program-O*

### **2.7 Pengertian Program-O**

Program-O adalah program *open-source* yang digunakan untuk membuat sebuah percakapan bot berbasis PHP. Secara teknis aplikasi ini adalah sebuah interpreter dari AIML untuk menghasilkan sebuah respon dari *user input*[13]. Program-O dapat menambahkan pengetahuan dari file AIML eksternal dan pengguna dapat berkomunikasi melalui obrolan langsung di situs web yang juga disediakan di dalam aplikasi tersebut[22].

halaman utama, yang memiliki tampilan seperti gambar di bawah ini. Jika Program-O sudah terinstall deng[an](#page-140-3) baik, maka anda akan diarahkan ke

> *2.3 Laman Utama Program-O Gambar*

### **2.8 AIML**

**[\(A](#page-140-4)rtificial Intelligence Markup Language)**

yang berasal dari XML AIML (Artificial Intelligence Markup Language)

(Extensible Markup Language) untuk membuat percakapan pintar buatan[13]. AIML terdiri dari obyek AIML yang didalamnya terdapat topik dan kategori yang berisi antara data yang sudah terurai atau belum terurai dari informasi yang sudah diekstraksi[20]. AIML banyak digunakan karena menampung data lebih ringan, mudah untuk dikonfigurasi, dan menggunakan biaya yang minimum. AIML memiliki kelas data obyek yang disebut sebagai AIML Object yakni dideskripsikan sebagai tingkah laku dari sebuah program komputer[13].

Pada gambar 2.4 adalah formula dari bahasa AIML, untuk memuat perkiraan *input* dari pengguna dan jawabannya. Diawali dengan tagar <category> kemudian <pattern> yang memuat perkiraan *input* dari pengguna, dan <template> untuk jawaban yang akan ditampilkan oleh Program-O.

*Gambar 2.4 AIML*

### **2.9 PHP (PHP Hypertext Preprocessor)**

Bahasa pemrograman PHP adalah sebuah penerjemah dari bahasa pemrograman yang tidak dapat diketik dengan fitur dari bahasa pemrograman berbasis objek yang belum sempurna, dan sebuah syntax yang serupa dengan bahasa C dan Perl. Dalam penelitian ini PHP digunakan sebagai basis dari program Integrasi *Virtual Assistant* Berbasis Hologram dalam Statistik Pengunjung[15].

Gambar di bawah ini adalah contoh dari format penulisan bahasa pemrograman PHP.

*Gambar 2.5 PHP*

### **2.10 MySQL**

Database adalah sebuah kumpulan informasi yang diorganisir agar dapat diakses dengan mudah, dikelola, dan diperbaharui[17] Ada banyak jenis database yang ada salah satunya adalah MySQL. MySQL adalah sebuah program database yang memberikan seorang developer untuk mengakses dan membentuk sebuah tempat untuk menampung data yang banyak via program dalam bahasa pemrograman yang beragam (C, C++, Python, PHP, Perl)[16]. Di dalam penelitian ini MySQL digunakan sebagai database untuk menampung detail dari chatbot, dan juga menampung semua *script* AIML.

# **[3.](#page-141-1) BAB III METODE PENELITIAN**

### **Primer 3.1 Sumber Data**

Di dalam penelitian "Integrasi Virtual Assistant Berbasis Hologram dalam Statistik

[3](#page-136-3)

[3](#page-136-3)

Pengunjung di Perpustakaan Unika Soegijapranata" ini sumber data primer didapatkan melalui wawancara dengan kepala perpustakaan dan 4 staf perpustakaan.

### **3.2 Sumber Data Sekunder**

Di dalam penelitian "Integrasi *Virtual Assistant* Berbasis Hologram dalam Statistik

didapatkan melalui jurnal dan referensi yang berhubungan dengan topik Integrasi Pengunjung di Perpustakaan Unika Soegijapranata" ini sumber data sekunder *Virtual Assistant* Berbasis Hologram dalam Statistik Pengunjung di Perpustakaan Unika Soegijapranata.

### **[3.3](#page-140-5) Teknik Pengumpulan Data**

Teknik pengumpulan data yang dilakukan oleh penulis dalam penelitian ini ada dua, yaitu:

- Wawancara, dilakukan dengan memberikan beberapa pertanyaan yang berhubungan dengan "Integrasi *Virtual Assistant* Berbasis Hologram dalam Statistik Pengunjung di Perpustakaan Unika Soegijapranata" melalui tanya jawab langsung antara peneliti dengan kepala perpustakaan dan staf perpustakaan yang telah menggunakan program tersebut.
- Studi Kepustakaan, dilakukan dengan cara mengumpulkan informasi dari jurnal ilmiah, karya tulis, serta jurnal online mengenai topik yang berhubungan.

## **[M](#page-138-4)etode Pengembangan 3.4 Aplikasi**

yang sistematik dan sekuensial. Metode *waterfall* memiliki tahapan antara lain[20][23]: *waterfall.* Metode waterfall merupakan model pengembangan sistem informasi Metode penelitian yang diterapkan adalah dengan pengembangan metode

### [a.](#page-141-2) *Requirement analysis and definition*

Pada <mark>tahap *Requirement analysis and definition* dilakukan komunikasi</mark> ken[d](#page-138-5)ala, sekaligus tujuan dari sistem. Informasi diperoleh melalui wawancara, kepada pihak perpustakaan untuk pengembangan sistem seperti, layanan, diskusi, dan survei langsung yang kemudian informasi tersebut akan diolah untuk mendapatkan data yang dibutuhkan oleh pengguna.

### b. *System and software*

Tahap yang selanjutnya adalah dengan menentukan kebutuhan yang [10](#page-138-6) dibutuhkan oleh sistem, baik perangkat keras maupun perangkat lunak dengan membentuk arsitektur sistem secara keseluruhan.

### c. *Implementation and unit*

atau unit program. Pengujian melibatkan persetujuan-bahwa setiap <mark>akan dikembangkan di</mark> program kecil yang disebut unit terlebih dahulu, setelah itu diuji memenuhi spesifikasinya. fungsionalitasnya yang disebut sebagai *unit testing*. *testing* Perancangan perangkat lunak direalisasikan sebagai serangkaian program

### [d](#page-137-2). *Integration and system*

Program digabung dan diuji sebagai sebuah sistem yang lengkap untuk memastikan apakah sesuai dengan kebutuhan perangkat lunak atau tidak. akan diuji untuk mengecek setiap kesalahan dalam program. Setelah [in](#page-138-5)tegrasi seluruh *testing*

### e. *Operation and*

*[m](#page-138-7)aintenance*

 $\overline{a}$ 

Sistem dipasang dan digunakan secara nyata, yang kemudian melibatkan perbaikan kesalahan yang tidak ditemukan pada tahap sebelumnya akhir dalam waterfall ini perangka lunak yang merangkap implementasi dari unit sistem, dan meningkatkan layanan sistem sebagai kebutuhan baru. Pada sudah [ja](#page-139-3)di, dijalankan serta dilakukan pemeliharaan. pembetulan kesalahan yang tidak ditemukan sebelumnya, meningkatkan

#### Pada <sub>gambar</sub> 3.1 adala *Waterfall* h

.

dari metode pengembangan aplikasi

model

### *Gambar 3.1 Model Waterfall*

Proses dalam pengembangan aplikasi dilakukan dengan persetujuan konsep yang diberikan oleh perpustakaan, juga dengan diskusi langsung dengan tutor. Kemudian memasuki tahap perancangan program berupa ide perancangan program.

Setelah ide perancangan program sudah terbentuk kemudian masuk ke dalam tahap kode pemrograman untuk pembuatan aplikasi. Setelah pembuatan aplikasi selesai kemudian aplikasi diuji untuk menemukan *bug* atau kekurangan yang lainnya, jika ditemukan ada kekurangan maka masuk ke dalam kode pemrograman kembali. Tahap ini dilakukan terus menerus hingga tidak didapati kekurangan di dalam aplikasi tersebut. Jika didapati aplikasi telah stabil dan tidak ditemukan *bug* maka aplikasi siap untuk digunakan.

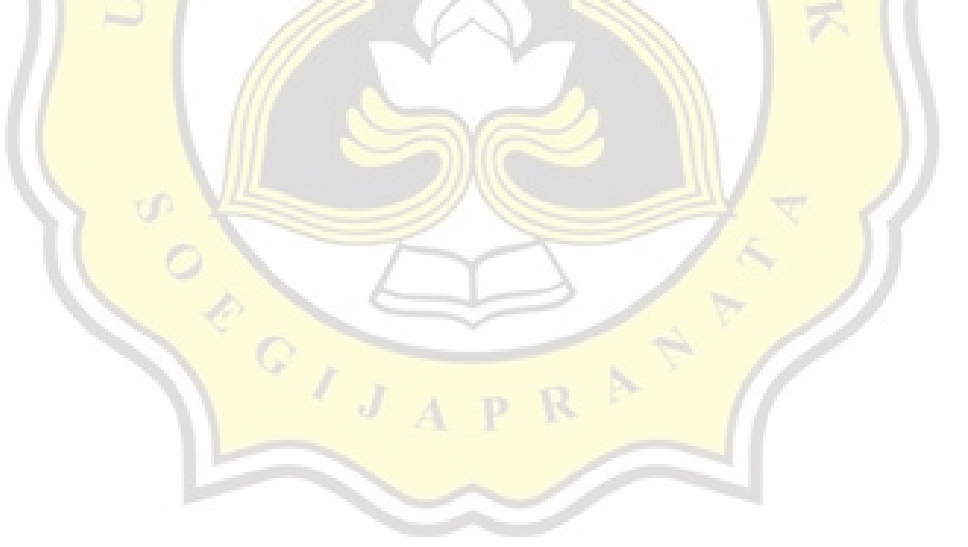

### **4. [B](#page-136-3)AB IV PEMBAHASAN DAN HASIL PENELITIAN**

### **4.1 Perancangan Aplikasi**

Aplikasi *Virtual Assistant* Berbasis Hologram dalam Statistik Pengunjung di Perpustakaan Unika Soegijapranata dibuat dengan tujuan melakukan pencatatan statistik pengunjung perpustakaan , dan pencarian buku berdasarkan judul, pengarang dan topik. Dikemas dengan *User Interface* yang sederhana namun futuristik, agar mahasiswa mudah memahami dan menarik untuk dimanfaatkan.

Aplikasi *Virtual Assistant* dirancang melalui beberapa tahap,yaitu:

- 1. Perancangan perangkat keras, meliputi:
	- a. perancangan layar hologram
	- b. Perancangan *booth*, dan
	- c. Penggabungan setiap perangkat keras menjadi satu.
- 2. Perancangan perangkat lunak, meliputi:
	- a. Pembuatan tampilan layar statistik
	- **b.** Pembuatan tampilan pencarian buku, dan
	- c. Pembuatan tampilan diam.

Aplikasi *Virtual Assistant* ini berbasis web lokal sehingga aplikasi harus terinstall dalam komputer(CPU). Dalam aplikasi Virtual Assistant ini terdapat fitur *text-to-speech* yakni mengubah teks menjadi suara untuk menambahkan kesan "*Virtual Assistant"* didalamnya. Berikut gambar di bawah ini adalah *Use Case Diagram* perancangan aplikasi *Virtual Assistant* HoLi (*Hologram Library)*

*Gambar 4.1 use case diagram HoLi (hologram library)*

Perancangan dimulai dengan menentukan bahasa pemrograman yang akan dipakai. Dengan melalui berbagai diskusi disimpulkan bahasa yang digunakan adalah HTML, PHP, CSS, dan Javascript karena platform yang paling cocok untuk mengelola data dan fitur *text-to-speech* adalah pemrograman web.

Perancangan aplikasi dibagi<sup>5</sup>[m](#page-136-1)enjadi 2 bagian yaitu perancangan perangkat keras dan perancangan perangkat lunak:

#### a. Perancangan Perangkat Keras

Piramida dirancang sesuai dengan ukuran layar yang akan digunakan,

kemudian ditetapkan sesuai dengan dimensi layar seperti gambar di bawah ini.

#### *Gambar 4.2 ukuran layar*

Pada gambar 4.2 ditunjukan bahwa ukuran tinggi piramida adalah 50 CM dan lebarnya adalah 70 CM .

Pada gambar di bawah adalah pemetaan dari bentuk piramida yang akan digunakan sebagai layar dari hologram.

#### *Gambar 4.3 piramida*

Layar kemudian digabungkan sehingga membentuk piramida seperti pada gambar 4.3 sehingga layar terbagi menjadi 4 bagian.

Pada gambar di 4.4 di bawah ini adalah perangkat keras yang digunakan oleh sistem Virtual Assistant.

*Gambar 4.4 peralatan*

Macam-macam peralatan yang dibutuhkan yaitu TV Monitor untuk menampilkan aplikasi, CPU untuk menjalankan aplikasi, speaker untuk memutar suara *text-to-speech*, dan keyboard laser untuk mengetik input dan pelengkap agar berkesan modern.

Gambar di bawah adalah pemetaan dari penempatan perangkat keras pada sistem.

*Gambar 4.5 penggabungan*

Kemudian semua perangkat yang tersedia disatukan dalam satu *booth* untuk CPU dan Speaker diletakan di dalam *booth* agar tetap mempertahankan estetika dari aplikasi. Keyboard laser diletakan di tengah agar pengguna mudah untuk meraihnya, dan TV monitor diletakan di atas dengan layar menghadap ke bawah, sehinggapantulan cahaya dari TV monitor diterima oleh piramida hologram.

Perancangan Perangkat Lunak

Perancangan perangkat lunak pada penelitian ini pertama dengan membangun tampilan *input* bagi pengguna untuk memasukan NIM pada aplikasi *Virtual Assistant.* Pada gambar di bawah adalah tampilan utama yang disebut sebagai layar *Input* NIM, di mana pengguna akan memasukan NIM mereka untuk masuk sebagai pengunjung di perpustakaan.

Gambar 4.6 adalah halaman utama yang pengguna akan lihat pada layar hologram untuk mengisi daftar kehadiran di perpustakaan.

### *Gambar 4.6 Input NIM*

Aplikasi *Virtual Assistant* dimulai dengan layar input NIM di mana pengguna akan memasukan NIM kemudian tekan Enter untuk submit.

Gambar di bawah ini adalah hasil dari *input* pengguna, dengan dikeluarkan teks menyambut nama dari pengguna dan menampilkan wajah dari karakter *Visual Assistant*.

*Gambar 4.7 Output NIM*

Setelah NIM dimasukan, maka akan mengalihkan laman ke karakter *Virtual Assistant* yang kemudian dilanjutkan dengan berbicara "Selamat Datang + nama mahasiswa + Selamat Berliterasi". Setelah karakter menyapa pengguna kemudian laman akan kembali ke laman Input Nim.

Pada gambar 4.8 menunjukan tampilan lain yang berfungsi untuk mencari lokasi buku di sekitar perpustakaan Unika.

*Gambar 4.8 Cari Buku*

Jika menekan tombol Insert pada keyboard di laman statistik pengunjung maka akan memindahkan laman statistik pengunjung ke laman "Cari Buku". Pada laman ini pengguna dapat mencari buku berdasarkan judul, nama pengarang dan topik.

Pada gambar 4.9 adalah tampilan jika pengguna melakukan pencarian pada halaman "Cari Buku"

*Gambar 4.9 Input Berdasarkan Judul*

Jika input yang dimasukan berdasarkan judul seperti gambar 4.9 maka output akan keluar seperti gambar 4.10

[31](#page-141-3)

Gambar di bawah ini adalah contoh dari hasil pencarian yang dilakukan oleh pengguna.

#### *Gambar 4.10 Output Judul*

*Ouput* hanya akan memunculkan satu hasil yang memuat nama buku, dan lokasi buku serta Virtual Assistant akan membacakannya kepada pengguna.

Gambar 4.11 adalah contoh dari pencarian buku dengan cara yang lain yaitu berdasarkan topik.

#### *Gambar 4.11 Input Topik atau pengarang*

Tidak semua pengguna tahu judul sebuah buku yang hendak mereka cari, sehingga aplikasi Virtual Assistant menyediakan pencarian berdasarkan nama pengarang atau topik. Jika pengguna memasukan nama topik atau pengarang makan

hasil yang dikeluarkan akan seperti pada gambar 4.12.

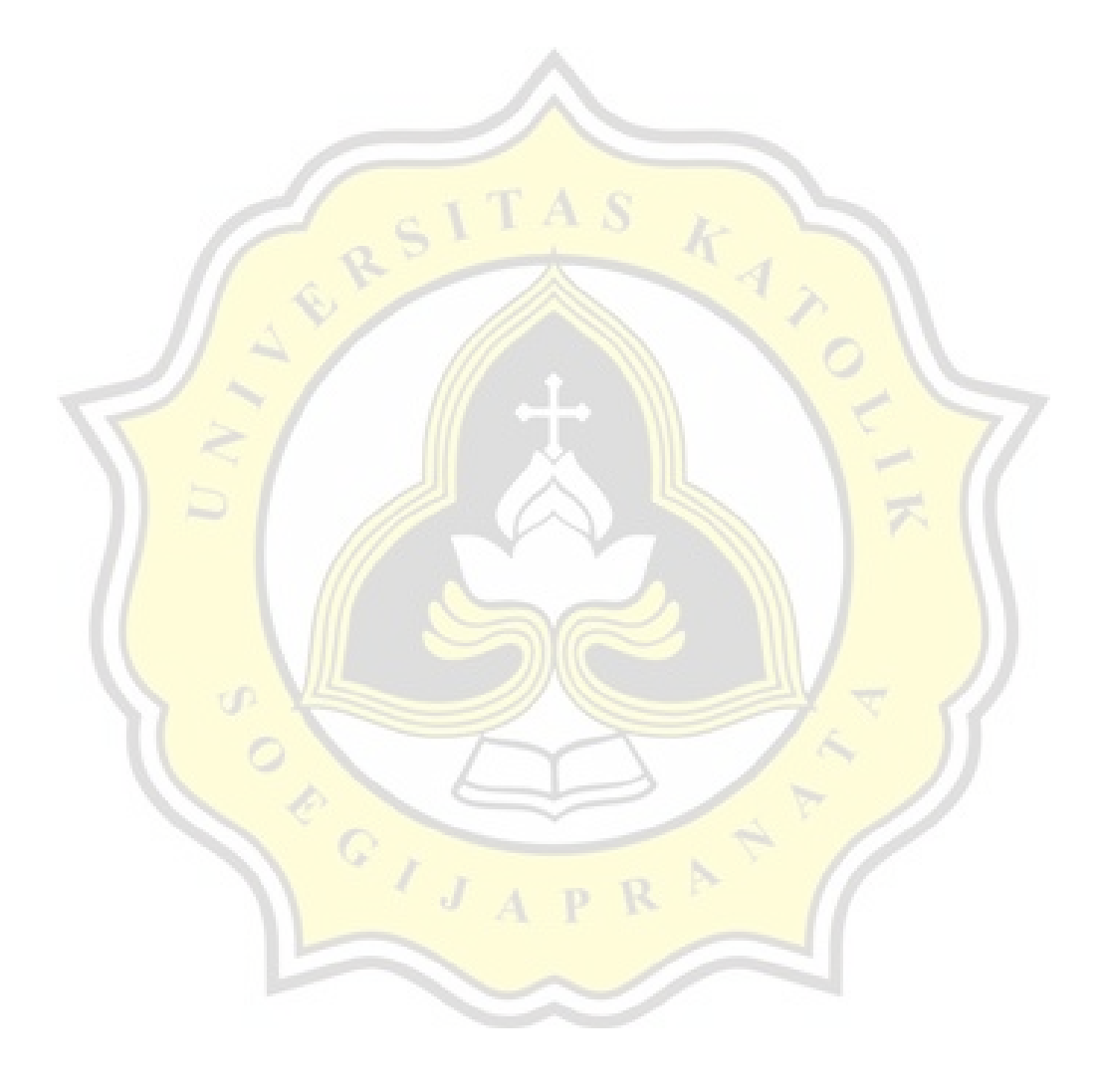

Gambar 4.12 adalah tampilan jika pencarian yang dilakukan oleh pengguna memiliki hasil lebih dari satu.

#### *Gambar 4.12 Output Topik atau pengarang*

Pada gambar 4.12 adalah daftar dari buku yang memiliki topik "psikologi" sehingga pengguna dapat memilih buka yang sedang mereka cari .

Gambar di bawah ini adalah tampilan hasil dari pencarian buku tersebut.

*Gambar 4.13 Output Pencarian*

Setelah pengguna memilih buku yang dicari maka laman akan berpindah ke karakter Virtual Assistant yang menunjukan lokasi buku tersebut.

Gambar 4.14 adalah tampilan dari halaman *idle.*

*Gambar 4.14 Laman Idle*

Jika tidak ada aktivitas pada aplikasi Virtual Assistant dalam waktu 30 detik maka laman akan pindah ke laman *idle* yang digunakan untuk mempromosikan Virtual library.

### **4.2 Pembuatan Aplikasi**

### a. Layar Statistik Pengunjung

Gambar di bawah adalah tampilan dari halaman statistik pengunjung

### *Gambar 4.15 Input NIM*

Dimulai dengan membuat sebuah *form* sederhana seperti gambar 4.15 di mana terdapat *form input* dan tombol *submit* di bawahnya.

Gambar di bawah ini adalah kode dari halaman statistik pengunjung dengan format HTML.

*gambar 4.16 Kode dari Halaman Statistik Pengunjung*

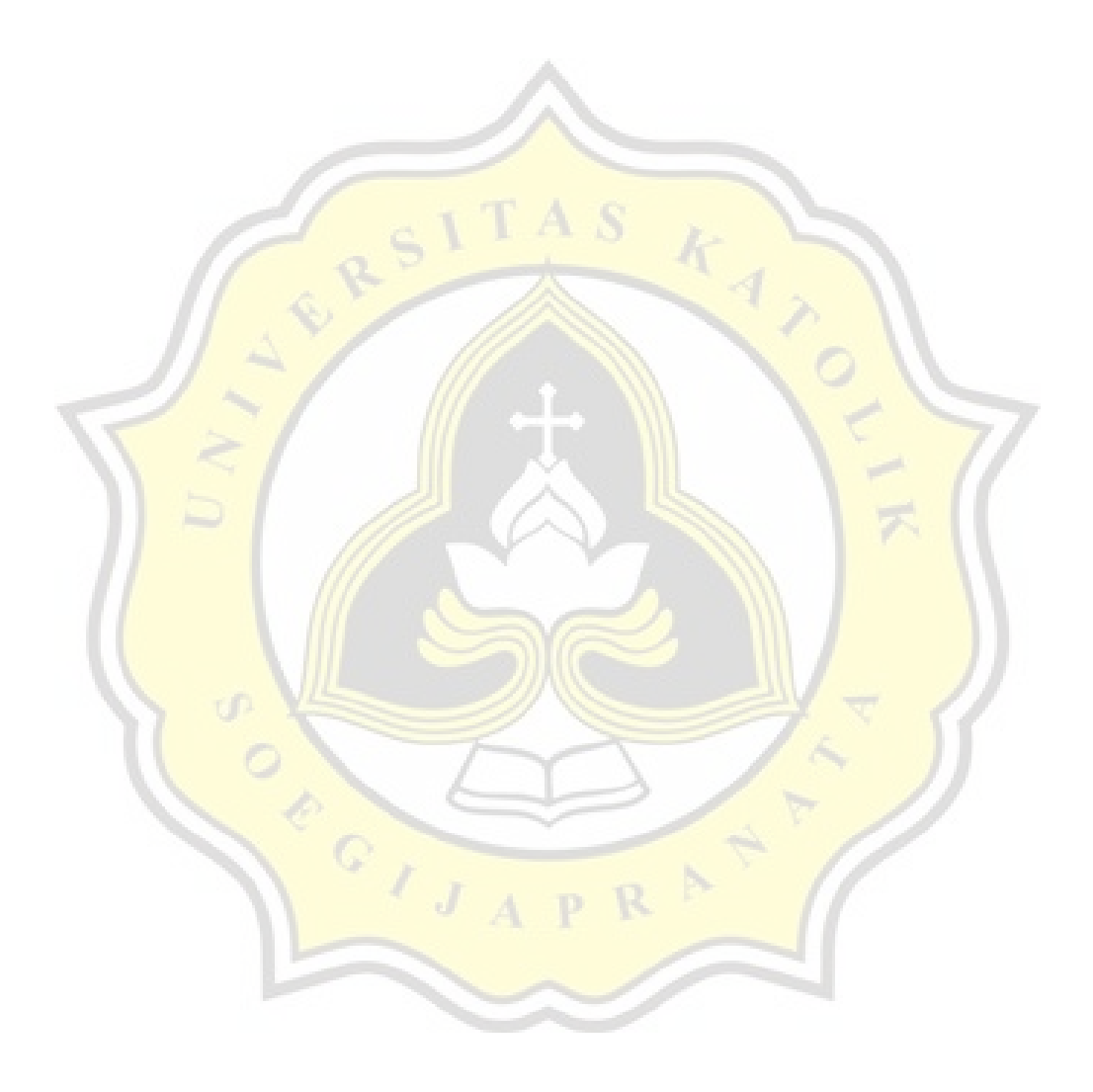

Pada gambar 4.16 terdapat kode dari halaman statistik pengunjung berdasarkan id\_anggota serta *function input* yang bertipe *submit.*

Pada gambar 4.17 adalah kode dari *form input* yang ditetapkan agar memunculkan keempat sisi *form* pada layar hologram. Untuk div-1 akan memunculkan *form* statistik pengunjung pada sisi belakang, dan div-2 pada sisi kanan di layar hologram.

*Gambar 4.17 Form Input Atas dan Kanan*

Gambar di bawah ini adalah kode yang sama seperti pada gambar 4.17 hanya saja pembagian layarnya yang berbeda. Pada div-3 layar statistik pengunjung akan ditampilkan pada sisi depan, dan div-4 akan ditampilkan pada sisi kiri.

*Gambar 4.18 Form Input Bawah dan Kiri*

Seperti pada gambar 4.18 di dalam *class div-3* terdapat metode ketikSemua() agar setiap *form* yang terdapat pada keempat sisi akan terisi secara bersamaan berdasarkan *input* dari *class div-3*.

Gambar di bawah ini adalah kode CSS pada halaman statistik pengunjung.

*Gambar 4.19 kode pemrograman CSS Layar Virtual Assistant*

Gambar 4.19 menunjukan kode pemrograman untuk mengelola *background* secara visual. *.bg-color* berfungsi untuk mengganti warna *background* menjadi warna hitam untuk semua laman aplikasi *Virtual Assistant.* Diteruskan dengan *.center* yang berfungsi agar semua teks menjadi di tengah. Kemudian *.full-body* berfungsi untuk membagi layar menjadi 3 bagian yaitu bagian kiri dan kanan 22.2% dan untuk bagian tengah 55.5% seperti pada gambar 4 20. Setelah itu *.div-content* untuk membagi setiap layar agar tiap *form input* memiliki bagiannya sendiri.

Gambar 4.20 adalah pembagian dimensi dari halaman statistik pengunjung

*Gambar 4.20 Pembagian Layar Melalui .full-body*

Pada gambar 4.20 fungsi dari .*full-body* membagi layar menjadi 3 agar konten aplikasi *Virtual Assistant* memiliki area berbentuk persegi, agar *output* yang keluar dari layar TV Monitor akan sesuai dengan layar hologram yang berbentuk piramida.

Gambar di bawah ini adalah pembagian dari keempat sisi halaman statistik pengunjung yang telah disesuaikan dengan layar hologram

*Gambar 4.21 Pembagian Layar Melalui div-content*

Gambar 4.21 menunjukan pembagian layar melalui fungsi *div-content.* Layar dibagi menjadi 9 bagian agar *form input* dapat menyesuaikan layar TV Monitor.

Pada gambar di bawah ini adalah model dari pantulan hologram dari layar monitor hingga diterima oleh pengguna.

*Gambar 4.22 Pantulan Hologram*

Gambar 4.22 menunjukan bahwa visualisasi yang diterima oleh pengguna adalah cahaya yang dipantulkan oleh layar hologram. Sehingga yang diterima oleh pengguna adalah pantulan seperti cermin.

Pada gambar 4.23 ini adalah kode CSS untuk memutar dan menempatkan *form* statistik pengunjung pada *form input class div-1*.

*gambar 4.23 Membagi Lokasi Form div-1*

Gambar 4.23 menunjukan bahwa *form* yang memiliki *class* bernama div-1 akan menempati kolom ketiga dan baris kedua yang artinya *form div-1* akan ditempatkan pada tengah atas. Dilanjutkan oleh *transform* yang dibagi menjadi 2 yaitu *rotateY* dan *rotateZ. rotateZ* memutar axis Z pada form sebesar 180 derajat, sedangkan *rotateY* memutar axis Y sebesar 180 derajat sehingga memberikan efek cermin pada aplikasi *Virtual Assistant.*

Gambar di bawah ini adalah tampilan untuk sisi depan pada layar hologram.

#### *Gambar 4.24 Form NIM*

Pada gambar 4.24 adalah hasil dari efek cermin yang dikeluarkan oleh layar TV Monitor sehingga ketika dipantulkan melalui layar hologram, *form* menjadi terbaca oleh pengguna.

Pada gambar 4.25 ini adalah kode CSS untuk memutar dan menempatkan *form* statistik pengunjung berdasarkan kolom dan baris pada *form input class div-2*.

*gambar 4.25 Membagi Lokasi Form div-2*

Selanjutnya pada *div-2* memposisikan form pada tengah-kanan, kemudian memutar axis Z sebesar 90 derajat. Sehingga membuat *form* dengan *class div-2* akan miring 90 derajat ke arah kanan, seperti pada gambar 4.26.

Gambar di bawah ini adalah tampilan untuk sisi kiri pada layar hologram.

*Gambar 4.26 Form Class div-2*

Gambar 4.26 menunjukan *form* dengan *class div-2,* fungsinya agar pengunjung dapat melihat aplikasi *Virtual Assistant* dari sisi kiri layar hologram.

Pada gambar 4.27 ini adalah kode CSS untuk memutar dan menempatkan *form* statistik pengunjung berdasarkan kolom dan baris pada *form input class div-3*.

*Gambar 4.27 Form Class div-3*

Pada gambar 4.27 menunjukan bahwa *form* dengan *class* div-3 akan menempatkan posisinya pada tengah-bawah, dan seperti *form* yang lain, *class* div-3 33 akan memberikan efek cermin pada *form* seperti [pa](#page-142-1)da gambar di bawah ini.

Gambar di bawah ini adalah tampilan untuk sisi belakang pada layar hologram.

*Gambar 4.28 Form dengan Class div-3*

Gambar 4.28 menunjukan *form* dengan *class* div-3, agar pengunjung dapat

melihat aplikasi Virtual Assistant dari belakang.

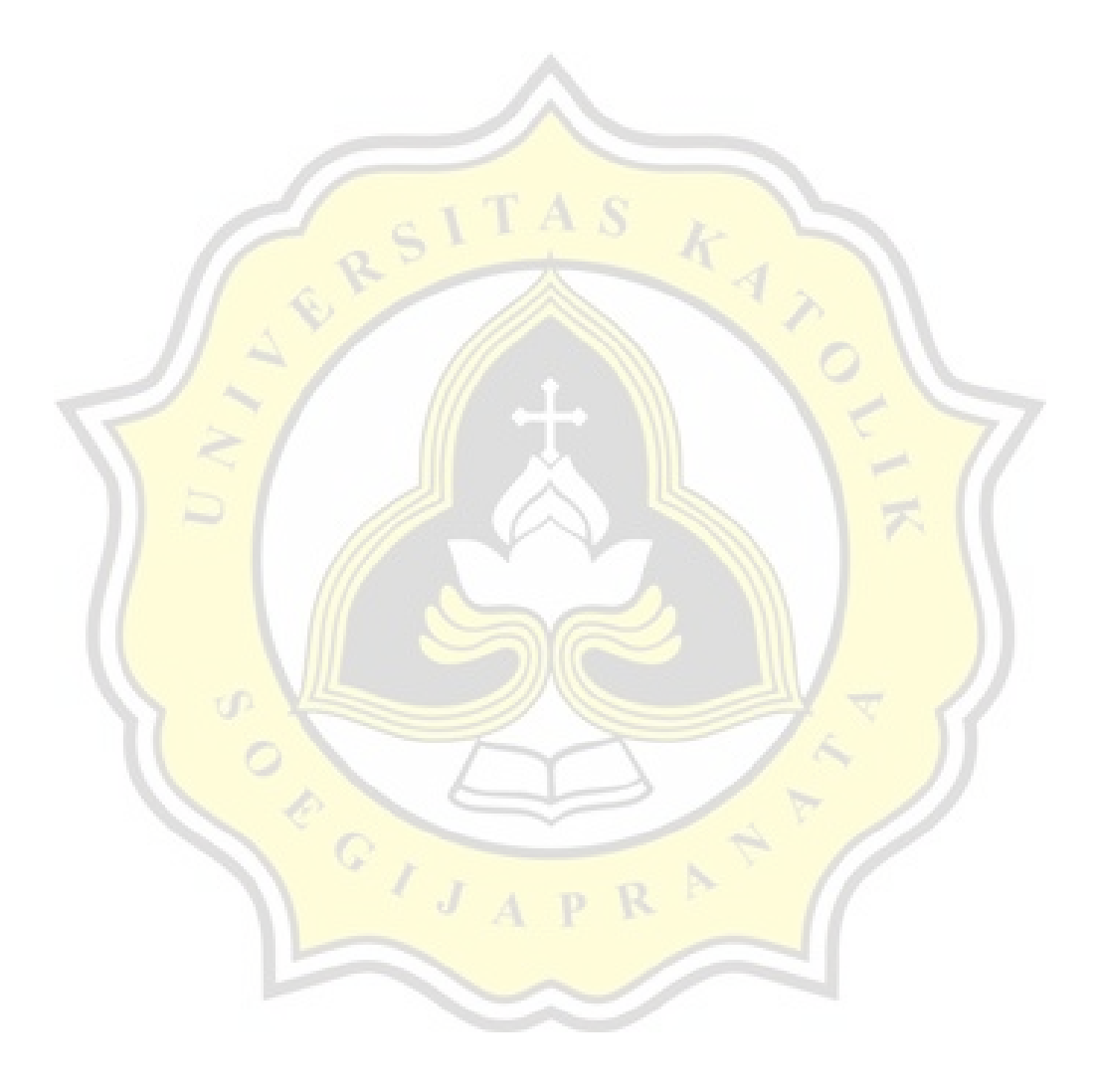

Pada gambar 4.29 ini adalah kode CSS untuk memutar dan menempatkan *form* statistik pengunjung berdasarkan kolom dan baris pada *form input class div-4*.

#### *Gambar 4.29 Form Class div-4*

Selanjutnya yang terakhir membuat *style* div-4, *form* dengan *class* div-4 akan ditempatkan pada sisi kiri layar TV Monitor dan memutar axis Z sejumlah -90 derajat. Sehingga menghasilkan *form* menjadi seperti gambar 4.30.

Gambar di bawah ini adalah tampilan untuk sisi kanan pada layar hologram.

### *Gambar 4.30 Form dengan class div-4*

Fungsi dari *form* dengan *class* div-4 adalah agar pengguna dari arah sisi kanan dapat melihat hologram dari aplikasi Virtual Assistant tersebut.

Gambar di bawah ini adalah tampilan secara keseluruhan dari halaman statistik pengunjung.

*Gambar 4.31 laman Statistik Pengunjung*

Hasil dari perancangan aplikasi di atas akan terlihat seperti pada gambar 4.31 di atas. Menunjukan bahwa pengguna dapat melihat aplikasi Virtual Assistant dari arah depan, kanan, kiri, dan belakang, sehingga memberikan kesan hologram pada aplikasi Virtual Assistant terebut.

b. Chatbot

Gambar 4.32 adalah website untuk mendownload Program-O https://github.com/Program-O/Program-O.

#### *Gambar 4.32 Download Chatbot*

Langkah awal dalam pembuatan *chatbot* adalah dengan mengunduh sebuah program *open-source* bernama Program-O yang kemudian akan diekstrak pada direktori yang sudah disiapkan yaitu folder bernama "Virtual Assistant".

Pada gambar di bawah ini adalah file-file yang tergabung di dalam Program- $\Omega$ .

*Gambar 4.33 Program-O yang sudah diekstrak ke dalam folder Virtual Assistant*

Gambar 4.33 menunjukan aplikasi Program-O yang sudah diekstrak ke dalam direktori "Virtual Assistant" dengan sub-folder "chatbot".

Gambar 4.34 adalah halaman yang ditampilkan jika anda pertama kali membuka Program-O melalui localhost.

*Gambar 4.34 Program-O yang sudah dijalankan*

Kemudian aplikasi Program-O dijalankan pada host <http://www.lib.unika.com/VirtualAssistant/chatbot> untuk memulai proses installasi.

Pada gambar 4.35 Program-O melakukan pengecekan sistem pada komputer anda.

#### *Gambar 4.35 Analisa Program-O*

Program-O akan menganalisa apakah sistem yang dimiliki sudah memenuhi kategori dari Program-O tersebut. Jika semua kebutuhan dikatakan *Pass* maka proses dapat dilanjutkan.
Pada gambar di bawah ini adalah tampilan Program-O untuk penamaan dan menetapkan database

### *Gambar 4.36 Form Keterangan Bot*

Setelah sistem yang dibutuhkan sudah terpenuhi maka Program O akan meminta keterangan admin, bot, dan database.

Gambar di bawah ini adalah tampilan dari halaman database MySQL.

*Gambar 4.37 Membuat Database untuk Virtual Assistant*

Program-O akan meminta database untuk menyimpan setiap data konfigurasi dan percakapan yang bot lakukan.

Gambar 4.38 adalah halaman yang akan anda dapatkan jika installasi Program-O berhasil.

*Gambar 4.38 Intallasi Selesai*

Setelah form instalasi sudah terpenuhi maka proses instalasi Program-O telah selesai. Kemudian tekan link "Admin Page" untuk login ke dashboard admin dari Bot yang sudah dibuat.

Gambar 4.39 adalah dashboard admin yaitu halaman utama dari Program-O.

*Gambar 4.39 Dashboard Admin*

Seperti pada gambar di atas dashboard admin dari Program-O yang sudah berhasil terinstall. Langkah berikutnya adalah dengan mengunggah AIML agar Bot dapat berkomunikasi dengan pengguna.

Pada gambar di bawah ini adalah format dari penulisan bahasa pemrograman <AIML>.

### *Gambar 4.40 AIML*

AIML memiliki bentuk yang menyerupai XML, dalam AIML terdiri dari <category> yang menampung informasi, <pattern> adalah input oleh pengguna, dan <template> adalah respon yang akan ditampilkan oleh bot. Untuk membuat sebuah percakapan yang besar akan membutuhkan banyak waktu dan tenaga, oleh sebab itu penulis merancang sebuah program untuk mengubah data dari database menjadi *script* AIML.

Pada gambar 4.41 adalah kode dari program untuk mengubah database, menjadi kode AIML.

### *Gambar 4.41 AIML converter*

Dengan mengubah data dari database menjadi AIML membuat proses pembuatan program Virtual Assistant Hologram Library menjadi lebih cepat. Proses pengubahan dari data menjadi AIML adalah dengan memilih data dari database, lalu menggunakan *echo* untuk menampilkan output pada layar yang disesuaikan dengan bentuk AIML seperti pada gambar 4.42.

Gambar di bawah ini adalah hasil daftar buku dari database yang diubah menjadi kode AIML.

### *Gambar 4.42 Hasil dari pengkonversian ke AIML*

Gambar 4.42 adalah hasil dari data yang sudah diubah ke AIML. Langkah selanjutnya adalah mengunggah file AIML ke dalam program O.

Gambar 4.43 adalah halaman untuk mengunggah file AIML yang terdapat pada dashboard admin Program-O.

*Gambar 4.43 upload AIML*

Mengunggah file AIML ke dalam program O semudah hanya dengan memilih file dari direktori, kemudian menentukan bot, dan klik *upload.* Maka file AIML akan otomatis tersimpan dalam program O sebagai percakapan.

Gambar di bawah ini adalah kode untuk API dari Program-O, sehingga dapat memanggil format chatbot cukup dengan menambahkan conversation start.php.

*Gambar 4.44 Chatbot API*

Setelah proses pengunggahan file AIML ke dalam program O telah berhasil, selanjutnya adalah penggunakan API dari program O untuk mengirimkan *input* ke *database* yang kemudian dikirimkan kembali dalam berupa *response* (tanggapanbalik). Pada gambar 4 44 di atas adalah bentuk dari API program O.

Pada gambar di bawah ini adalah *header* dari halaman pencarian buku.

*Gambar 4.45 Header Layar Pencarian Buku*

Selanjutnya Header untuk layar pencarian buku dirancang. Pada gambar 4.45 adalah header untuk layar pencarian buku, pada baris ke 75 adalah *script javascript* yang berguna untuk memindahkan halaman ke halaman utama yaitu layar statistik pengunjung apabila layar pencarian buku tidak ada pergerakan (*idle)* selama 45 detik.

### d. Layar Pencarian Buku

Gambar 4.46 adalah tampilan secara keseluruhan dari halaman pencarian buku.

*gambar 4 .46 Tampilan pencarian buku*

Pada gambar 4.46 terlihat tampilan untuk pencarian buku, secara keseluruhan memiliki metode yang sama dengan layar statistik, hanya saja yang menjadi pembeda adalah *input* yang terkirim. Pada layar pencarian buku *input* dari pengguna akan terkirim ke program API Program O yang kemudian jawaban dikelola dan dikirimkan kembali kepada pengguna.

Gambar di bawah ini adalah *form input* dari halaman pencarian buku.

*gambar 4 .47 form input layar pencarian buku*

Sebelum jawaban berupa *Virtual Assistant* ditampilkan *input* dari pengguna akan dikelola terlebih dahulu, jika buku yang dicari berupa judul atau nama pengarang atau topik yang memiliki hasil lebih dari 1 (satu) maka pengguna akan diarahkan ke layar pilih buku.

Gambar 4.48 adalah kode dari halaman pencarian buku.

*Gambar 4 .48 Kode form pencarian buku*

Pada gambar di atas adalah bentuk dari sebuah *form input* layar pencarian buku. Secara keseluruhan memiliki metode yang sama dengan statistik pengunjung.

Pada gambar 4.49 adalah kode Javascript untuk merespon *input dari* pengguna.

*Gambar 4. 49 Kode untuk Menampilkan Video dan pengisian otomatis*

*Function javascript* seperti gambar di atas adalah *script* untuk mengirimkan *input* dari pengguna ke program O yang kemudian dilanjutkan ke layar berikutnya berisikan jawaban dari *chatbot*. Serta untuk *function* "ketikSemua" berfungsi agar setiap *form* yang terdapat pada layar hologram akan terisi secara otomatis berdasarkan satu *form* yang diisi oleh pengguna.

### *Gambar 4.50 Script Text to Speech*

Gambar 4.50 menunjukan sebuah *function* untuk membaca teks menjadi suara, dalam layar pencarian buku, suara yang keluar adalah nama buku, dan lokasi di mana buku berada.

Pada gambar di bawah ini terdapat tampilan halaman *Select Book* secara keseluruhan dari keempat sisi.

### *Gambar 4 .51 Halaman untuk Memilih Buku*

Seperti yang sudah dibahas sebelumnya pengguna akan diarahkan ke layar *Select Book* untuk memilih buku yang persis dicari oleh pengguna.

Gambar 4.52 adalah hasil dari *Virtual Assistant* untuk pencarian buku, yang ditampilkan secara terbalik agar gambar dipantulkan dan refleksi pada layar hologram akan menjadi tampilan yang sesungguhnya.

*Gambar 4.52 Tampilan Virtual Assistant*

Jika buku yang dicari telah terpilih maka *chatbot* akan mengirimkan *response* berupa teks dan suara seperti pada gambar 4.53. *Response* berupa judul buku dan lokasi di mana buku berada di dalam perpustakaan.

Gambar di bawah ini adalah tampilan yang akan pengguna dapatkan ketika telah menyelesaikan pencariannya.

#### *Gambar 4.53 Kembali ke layar pencarian buku*

Jika pencarian telah dilakukan, maka secara otamatis *Virtual Assistant* akan kembali ke layar pencarian buku.

d. Layar Idle

Pada gambar 4.54 adalah halaman *idle.*

### *Gambar 4.54 Layar Idle*

Jika program *Virtual Assistant* tidak mendeteksi adanya aktivitas maka secara otomatis program akan mengarahkan pengguna ke layar idle seperti gambar di atas.

Gambar di bawah ini adalah kode untuk mengarahkan ke halaman *idle*.

*Gambar 4.55 Script Redirecting*

Kode pada gambar 4.55 berguna untuk mengubah halaman utama ke halaman idle jika tidak ada aktivitas apapun selama 60 detik pada halaman utama.

Gambar 4.56 adalah kode dari halaman *idle*.

*Gambar 4.56 Layar Idle*

Layar Idle berisikan video yang dimulai secara langsung dan *loop* pada gambar 4.56 menunjukan bahwa program menjalankan 4 video dari berbagai arah.

Pada gambar di bawah ini terdapat kode untuk mengarahkan halaman *idle* kembali ke layar statistik/halaman utama jika terdapat aktivitas pada program tersebut.

*Gambar 4.57 Kembali ke Laman Utama*

Kemudian pada *Script idle* yang terakhir ada sebuah *javascript* yang berguna sebagai mengembalikan layar idle ke layar utama jika pengguna menekan tombol apapun pada keyboard

### **4.3 Rangkuman Hasil Wawancara**

Berikut adalah hasil dari wawancara yang penulis lakukan kepada narasumber yakni empat staff beserta dengan kepala perpustakaan Universitas Katolik Soegijapranata:

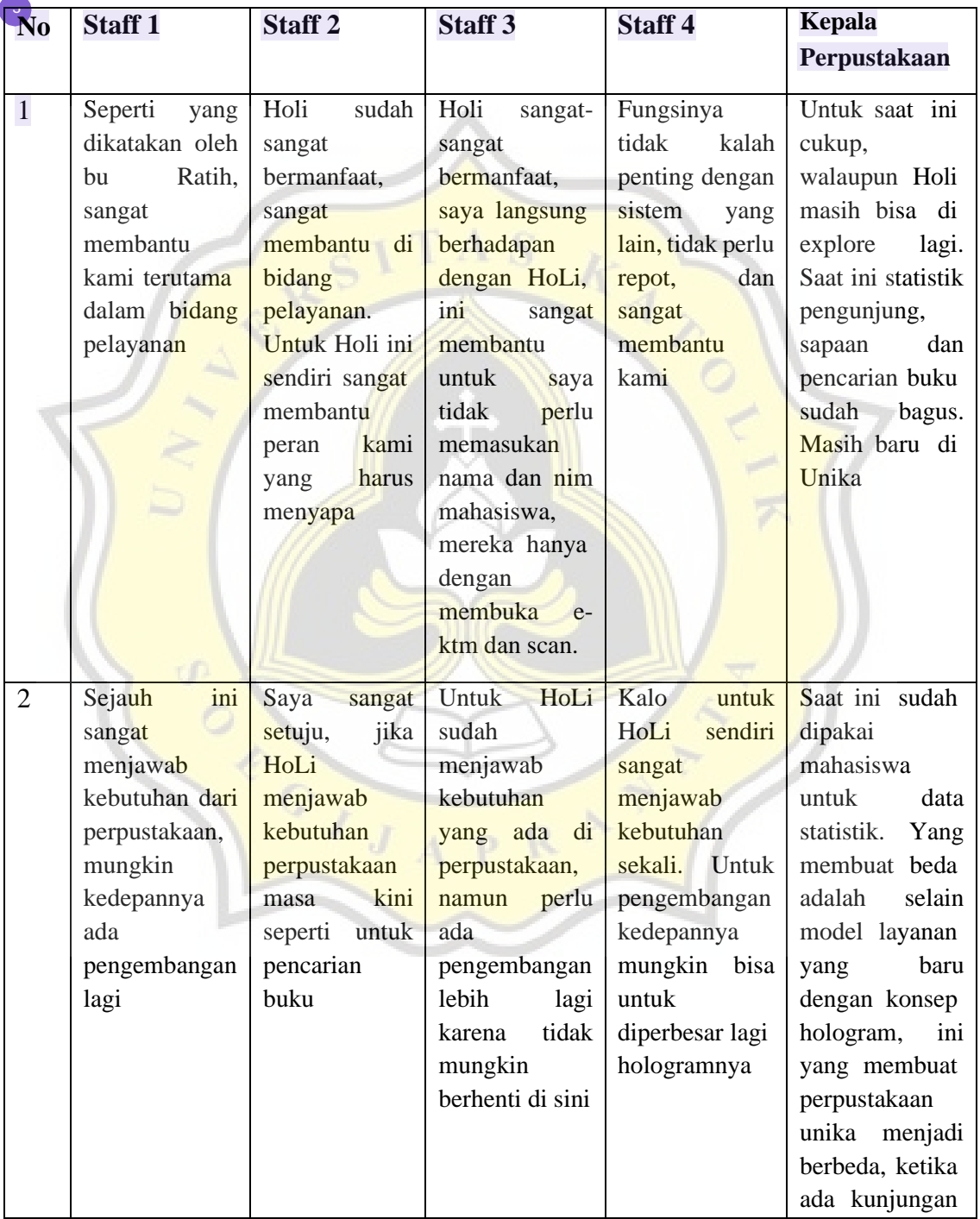

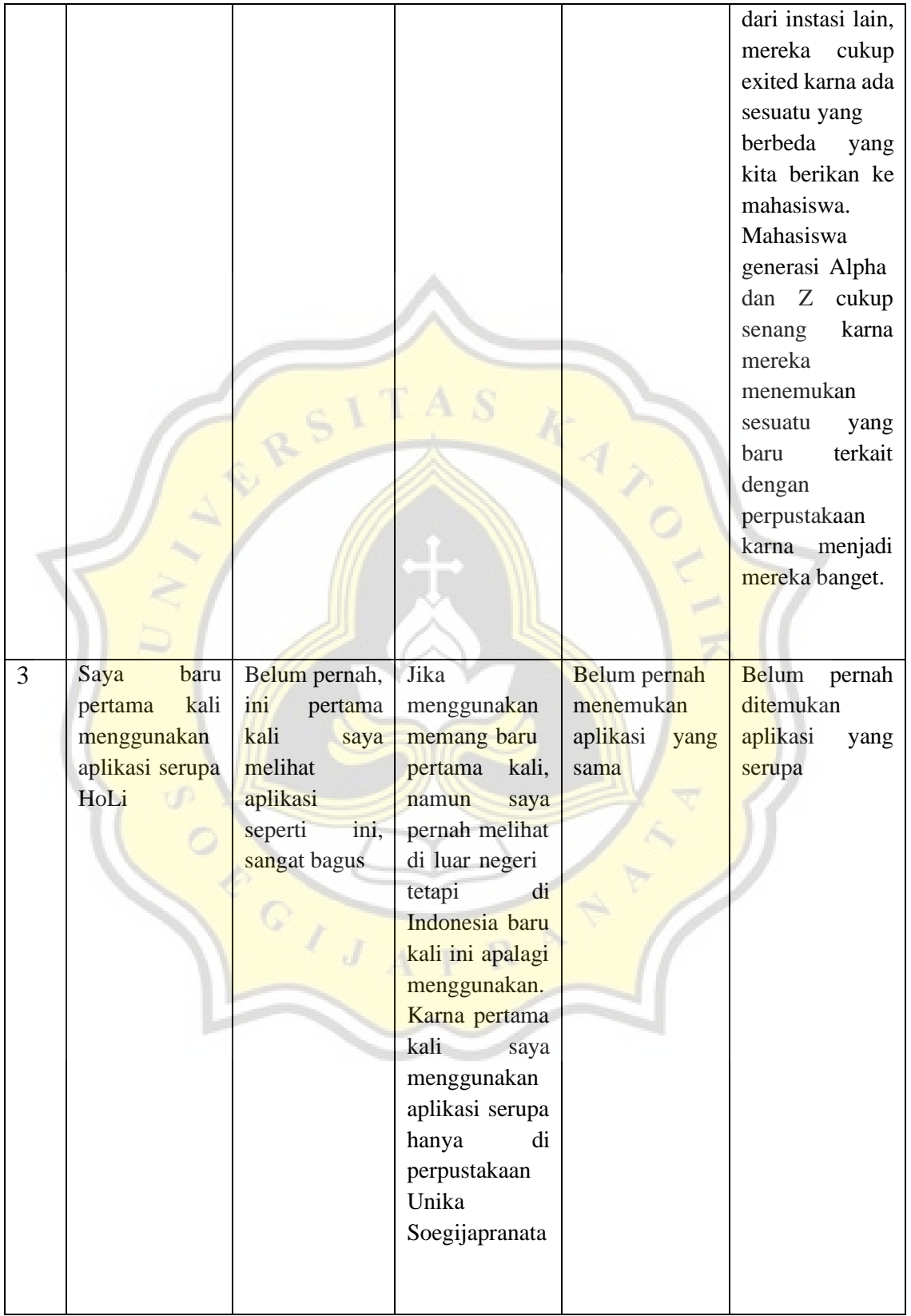

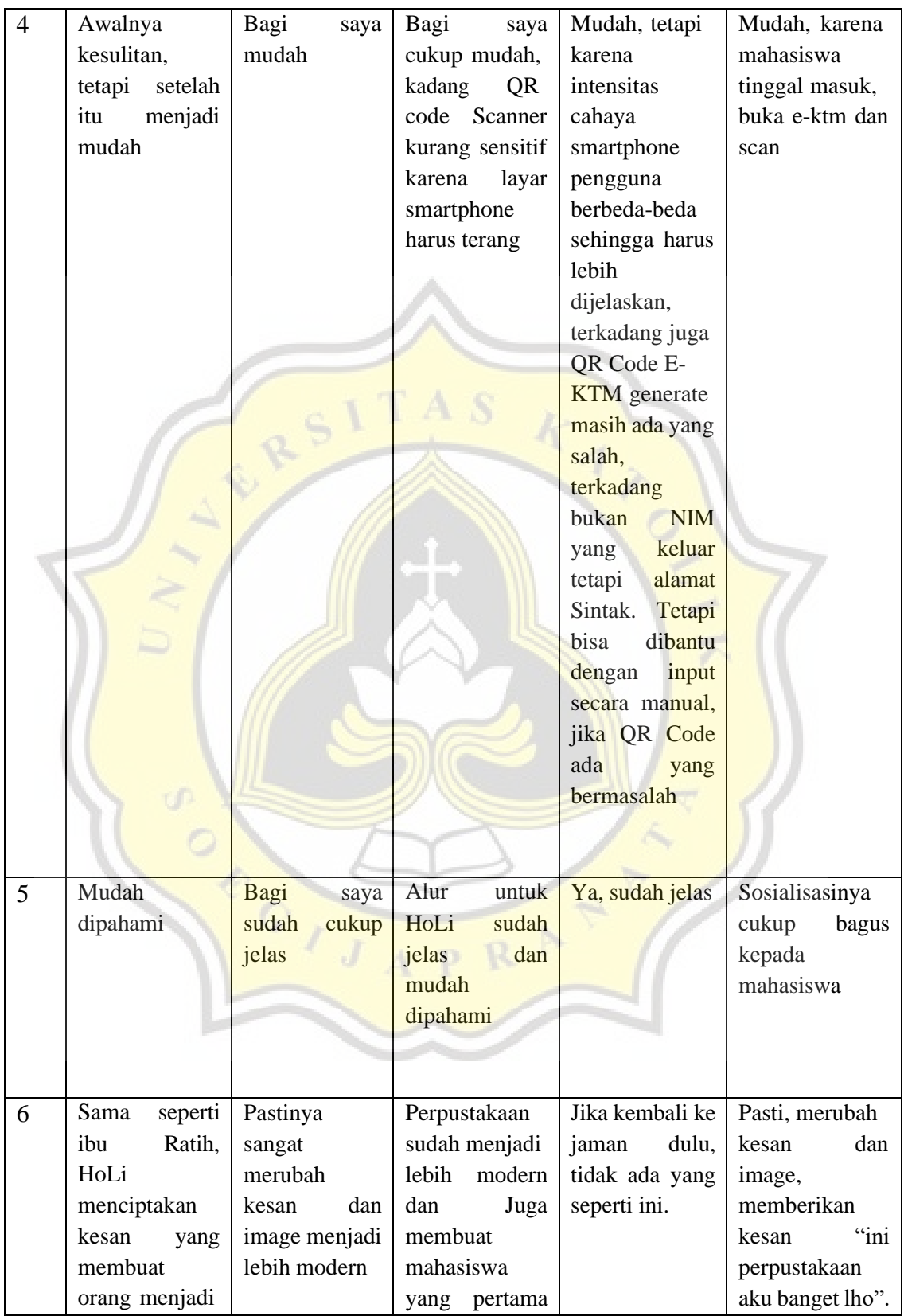

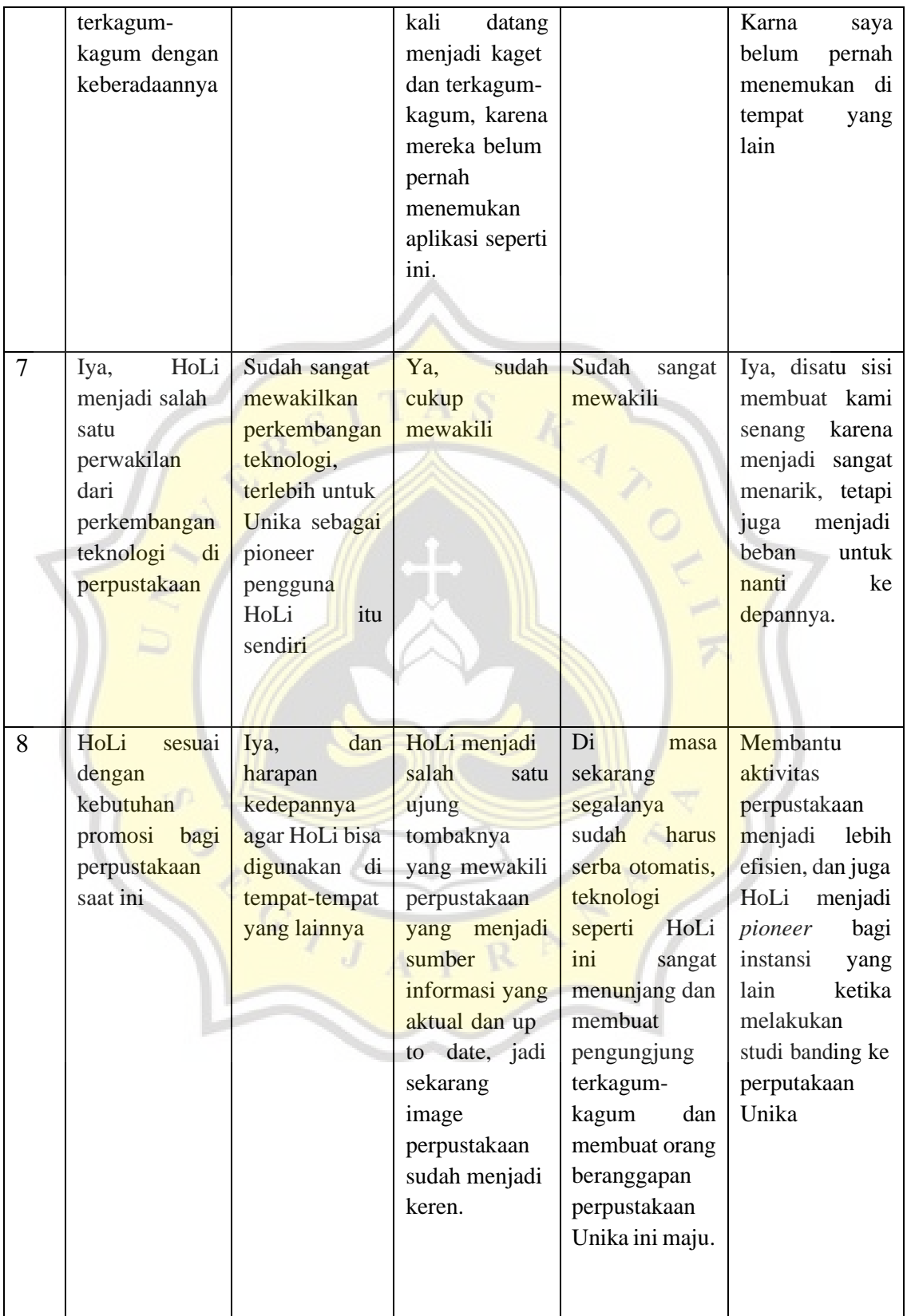

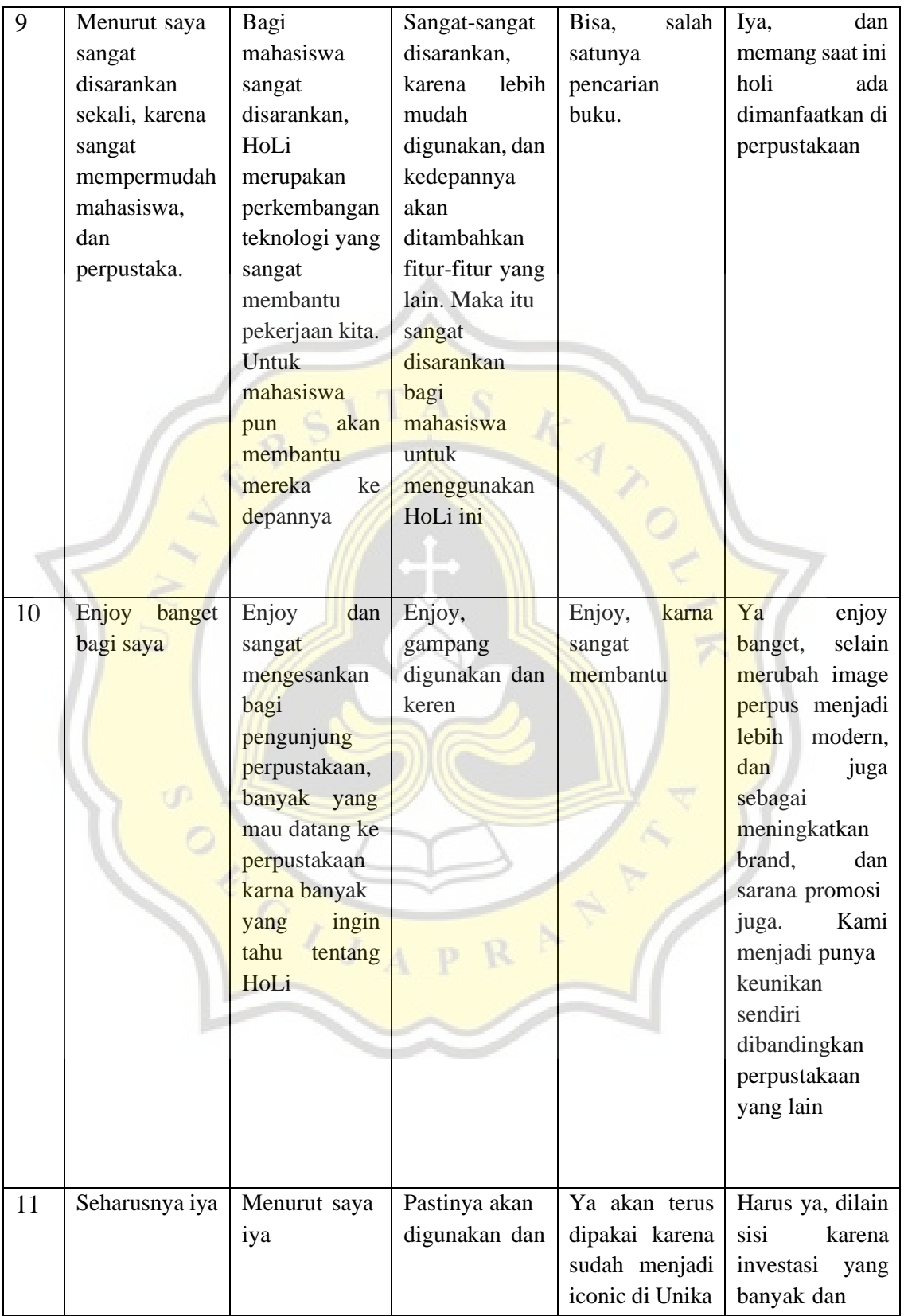

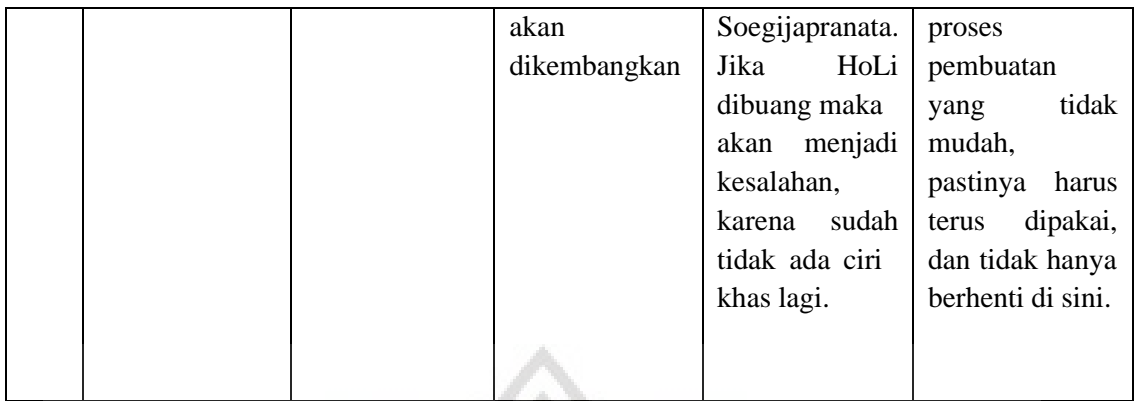

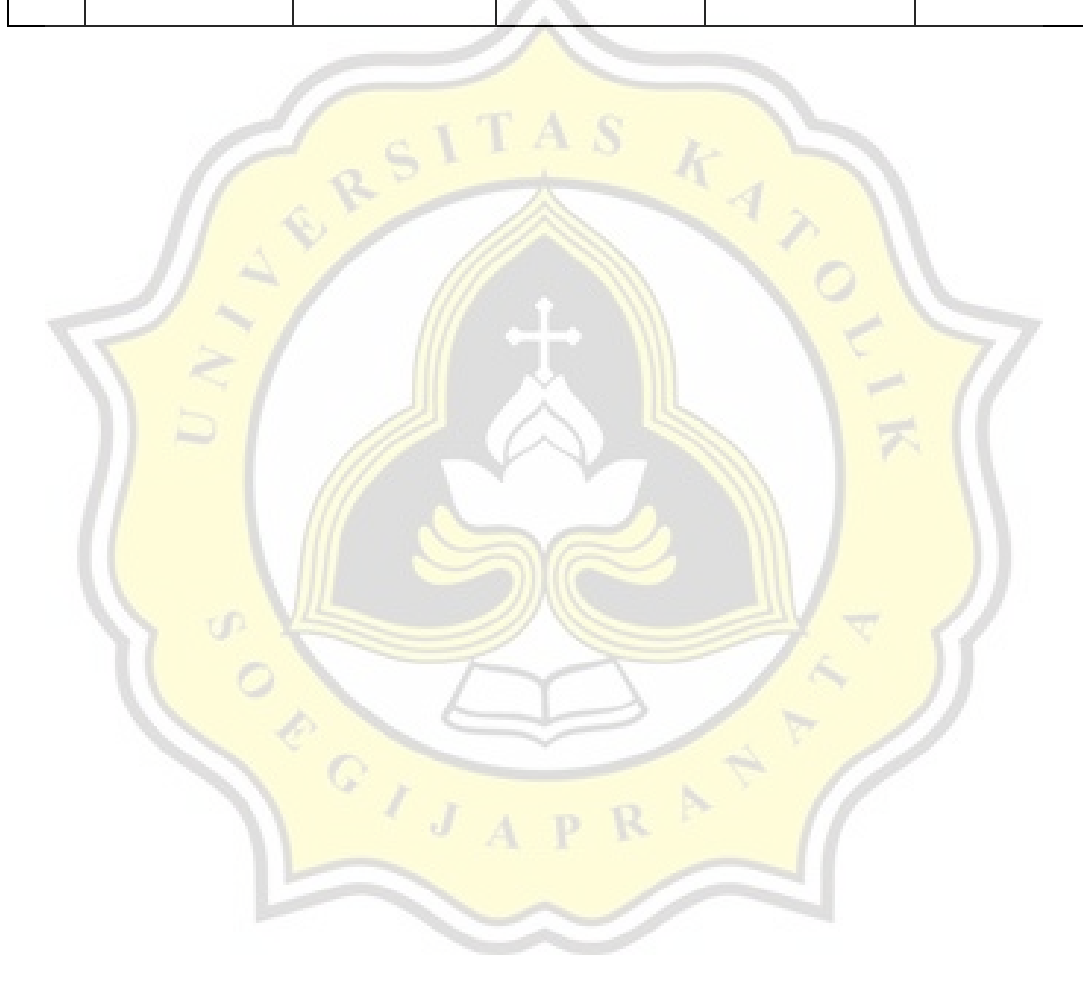

## **[5](#page-140-0). BAB V KESIMPULAN DAN SARAN**

### **5.1. Kesimpulan**

Kesimpulan dari penelitian "Integrasi *Virtual Assistant* Berbasis Hologram dalam Statistik Pengunjung di Perpustakaan Unika Soegijapranata" adalah:

1. Perancangan aplikasi *Virtual Assistant* berbasis hologram dalam statistik pengunjung di perpustakaan Unika Soegijapranata dimulai dengan pemilihan bahasa pemrograman yang sesuai. Kemudian diputuskan akan menggunakan bahasa PHP karena dapat memanfaatkan *text-to-speech* oleh *javascript* dan mempermudah perancangan secara visual dengan CSS. Setelah itu menentukan perangkat keras yang akan digunakan, sebuah CPU yang terhubung dengan layar kemudian dipantulkan menjadi hologram. Dengan menggunakan Program-O sebagai penghubung antara pengguna dan sistem, *Virtual Assistant* Hologram Library tersebut dibuat menjadi lebih interaktif.

2. Pengimplementasian aplikasi *Virtual Assistant* berbasis hologram dalam statistik pengunjung di perpustakaan Unika Soegijapranata dilakukan dengan pendekatan secara langsung kepada para pengunjung perpustakaan untuk memperkenalkan dan menjelaskancara kerja dari *Virtual Assistant*.

3. Pengguna aplikasi Hologram Library memberikan kesan modern dalam perwujudan revolusi industri 4.0 di perpustakaan Unika Soegijapranata karena belum pernah ditemukan sebelumnya di tempat lain. HoLi juga memiliki potensi pengembangan yang sangat besar untuk kemajuan teknologi yang ada di perpustakaan.

Dengan menggunakan aplikasi HoLi pengguna dimudahkan untuk mendaftarkan diri ketika masuk ke dalam perpustakaan, cukup dengan menuliskan NIM atau memindai menggunakan QR-Code yang terdapat pada E-KTM yang dapat diakses melalui Sintak Unika. Oleh sebab itu HoLi menjawab kebutuhan zaman ini di mana segalanya harus serba otomatis. Dengan adanya interaksi antara HoLi kepada pengguna, maka selain memudahkan pengguna untuk mendaftarkan diri dan mencari buku, aplikasi ini juga memberikan kesan yang menghibur kepada pengguna.

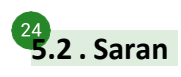

Library yang lebih lanjut adalah: Beberapa saran yang dapat penulis berikan untuk pengembangan aplikasi Bologram

- 1. Memberikan fitur *maps* yang terintegrasi dengan aplikasi HoLi secara web pada *smartphone* pengguna agar dapat memberikan direksi ke tempat di mana rak buku berada, sehingga memudahkan pengguna dalam mencari buku di perpustakaan
- 2. Melihat keinginan pengguna untuk terus menggunakan aplikasi HoLi setelah menambahkan reaksi yang lebih bervariasi lagi.
- 3. Penelitian lanjutan dapat menambahkan perubahan baru dari aplikasi HoLi yang telah diperbaharui, seperti memberikan layar hologram yang lebih besar, desain karakter HoLi yang lebih manusiawi, serta dapat menampilkan profil perpustakaanUnika Soegijapranata.

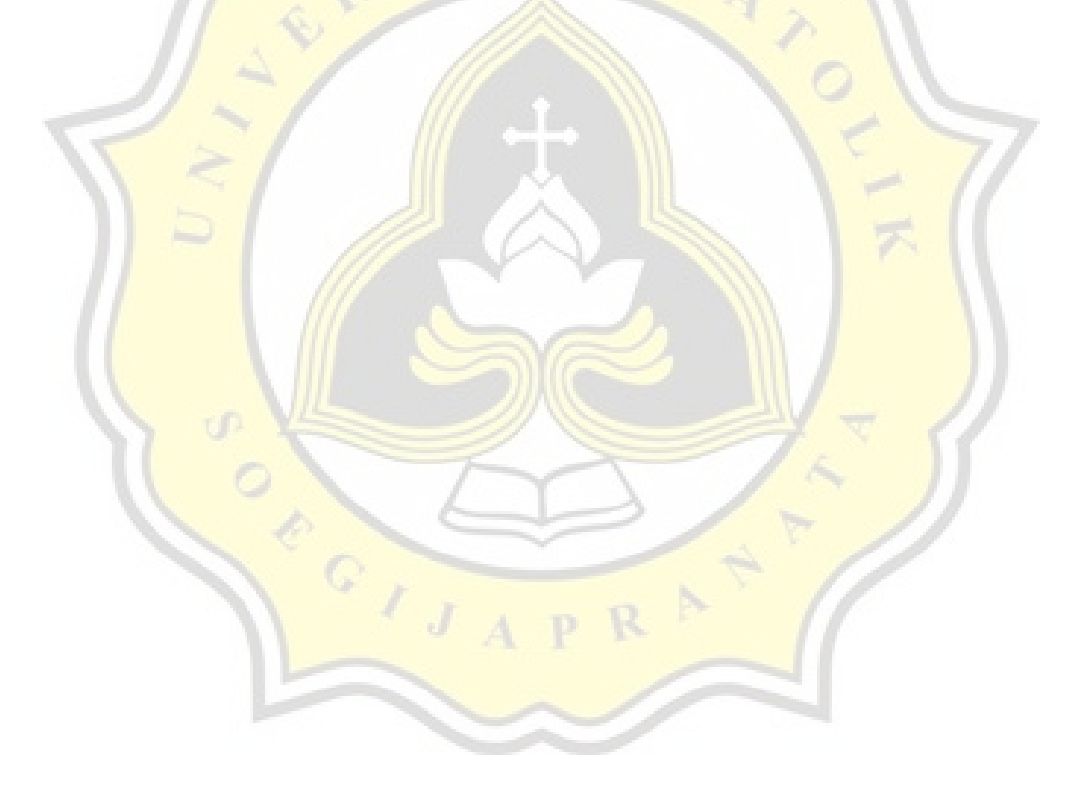

# **13% Overall Similarity**

Top sources found in the following databases:

- 
- 
- 9% Submitted Works database
- 12% Internet database 6% Publications database
- Crossref database Crossref Posted Content database

### TOP SOURCES

The sources with the highest number of matches within the submission. Overlapping sources will not be displayed.

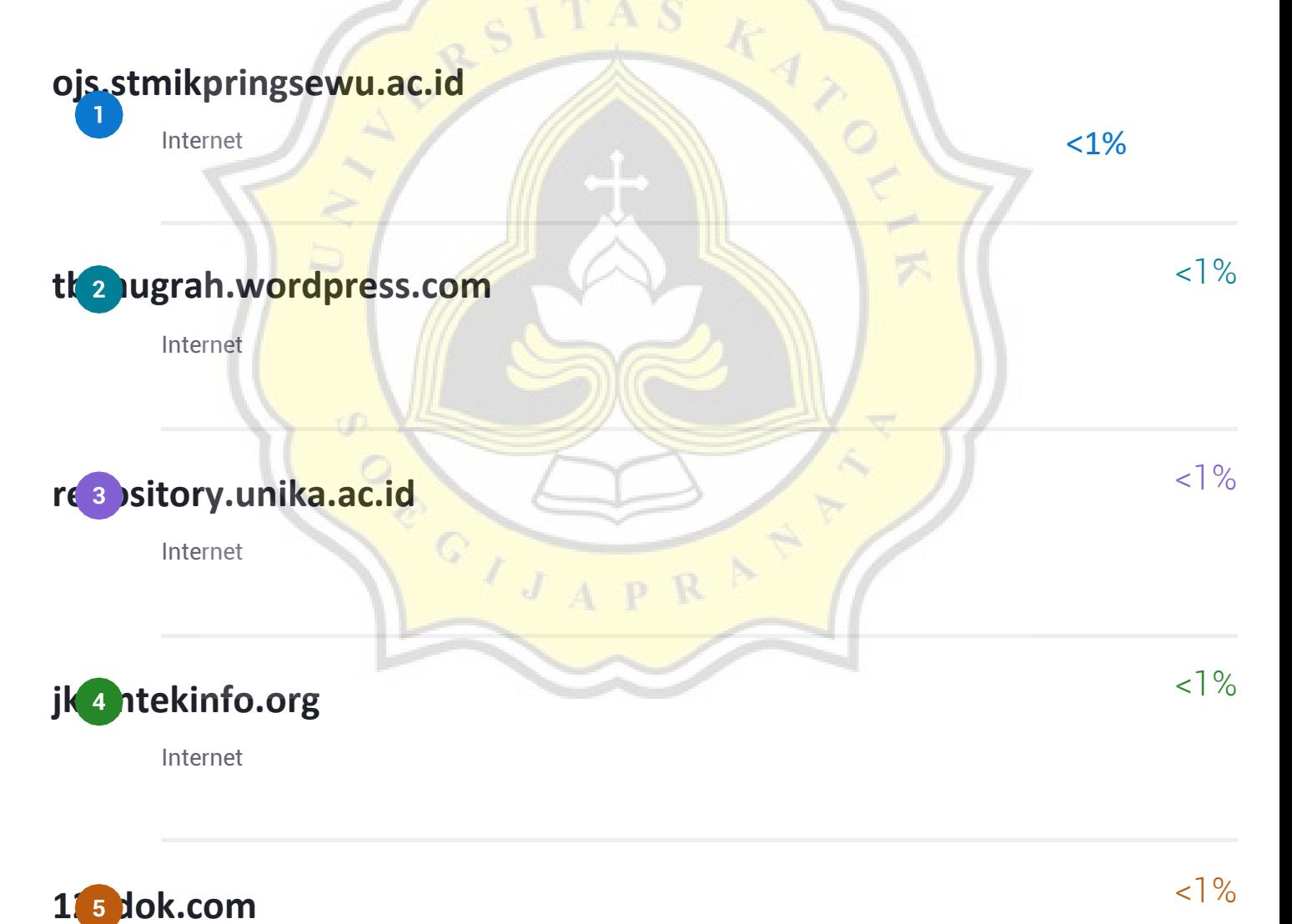

Internet

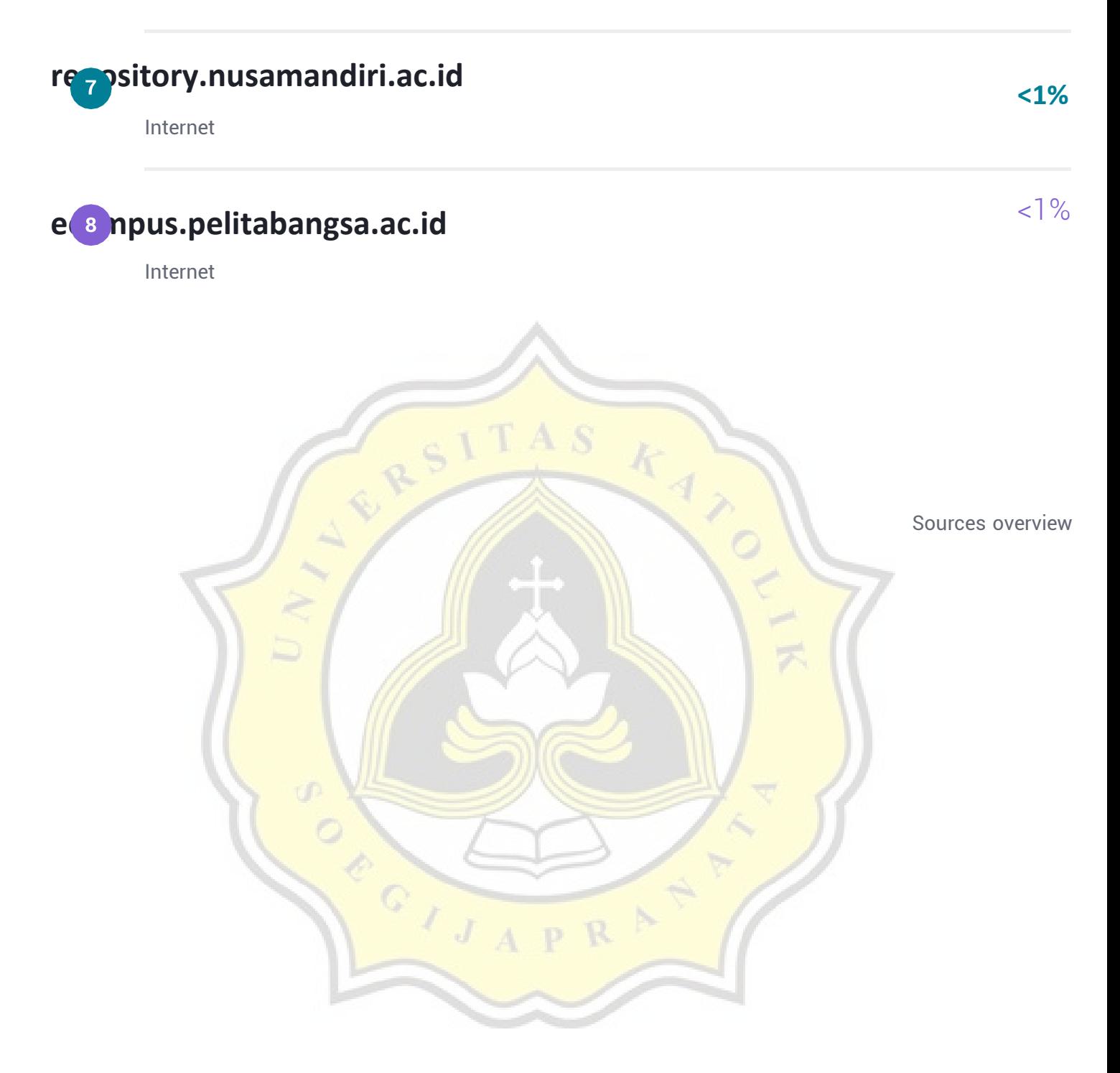

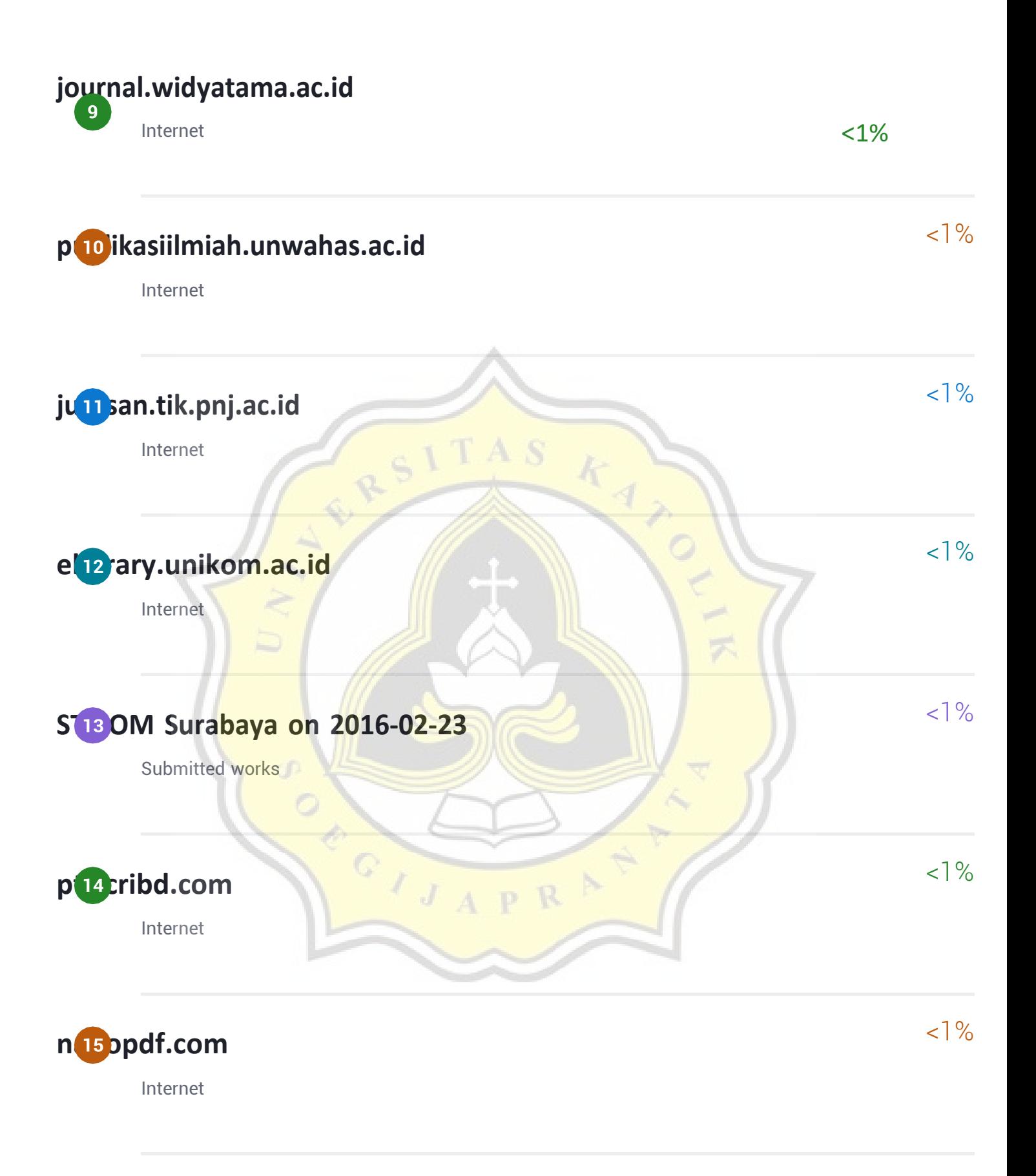

### **[jurnal.pancabudi.ac.id](https://jurnal.pancabudi.ac.id/index.php/fastek/article/download/1984/1823/)**

Internet

 $<1\%$ 

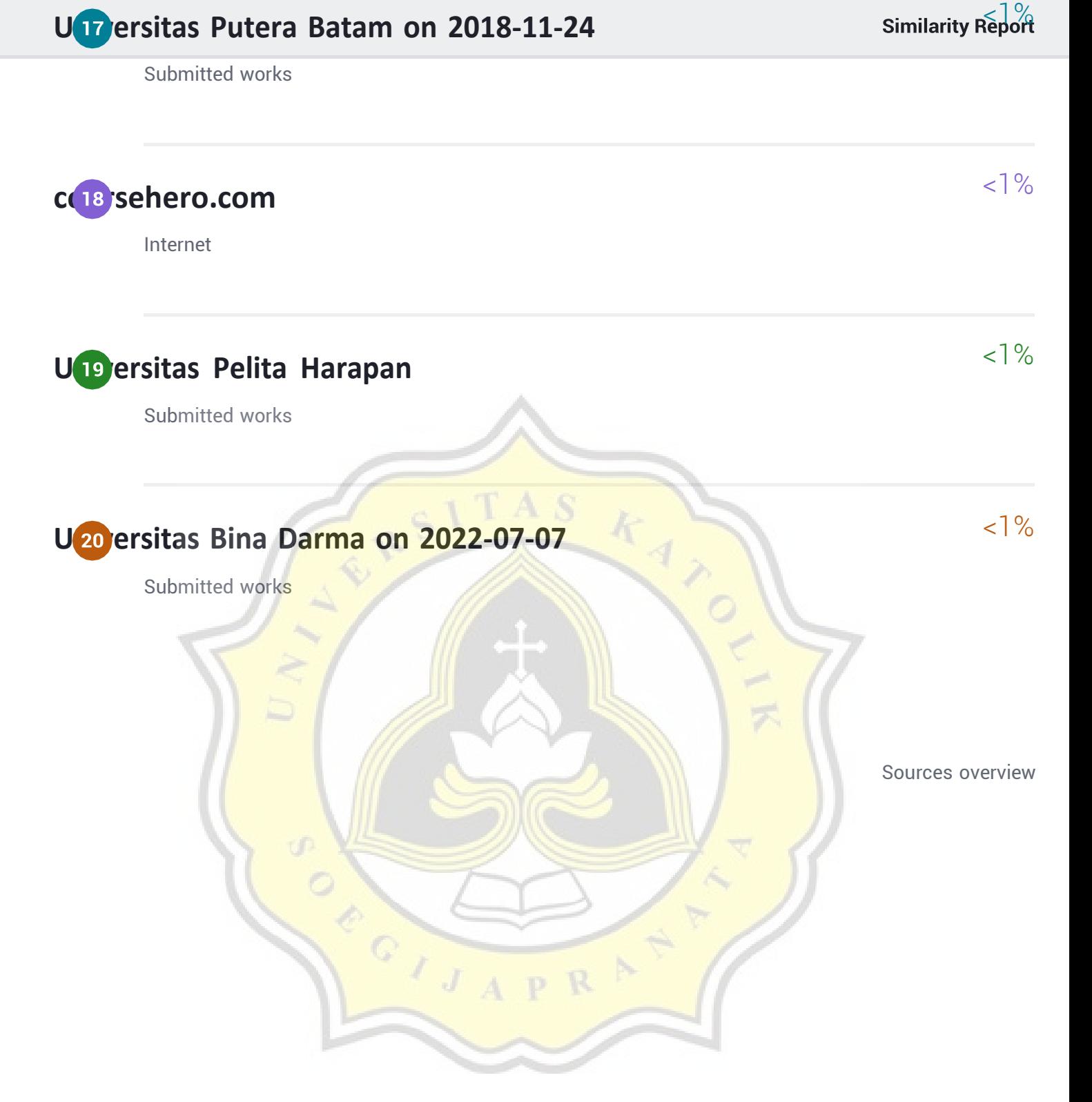

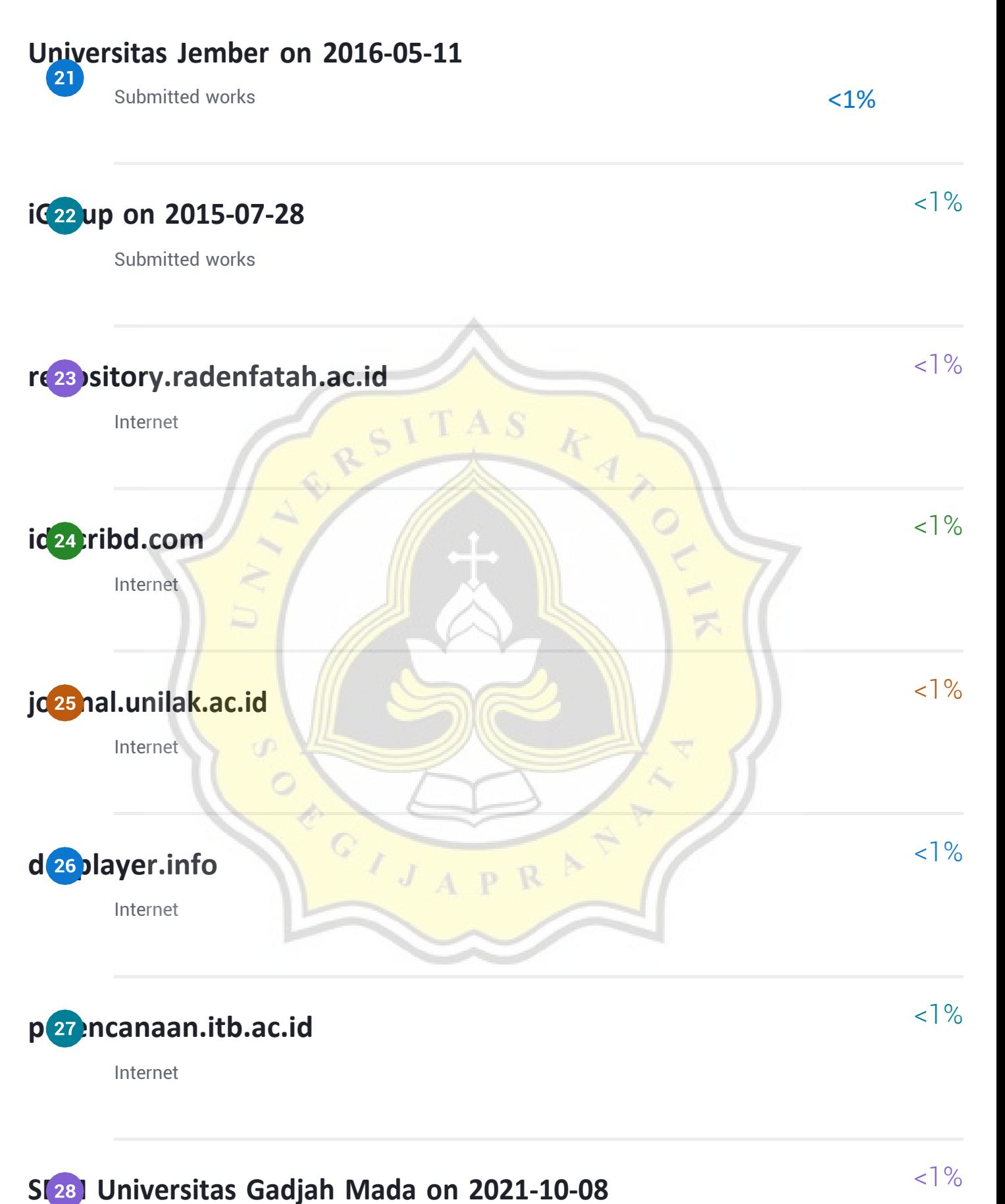

Submitted works

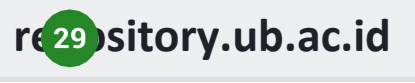

Internet

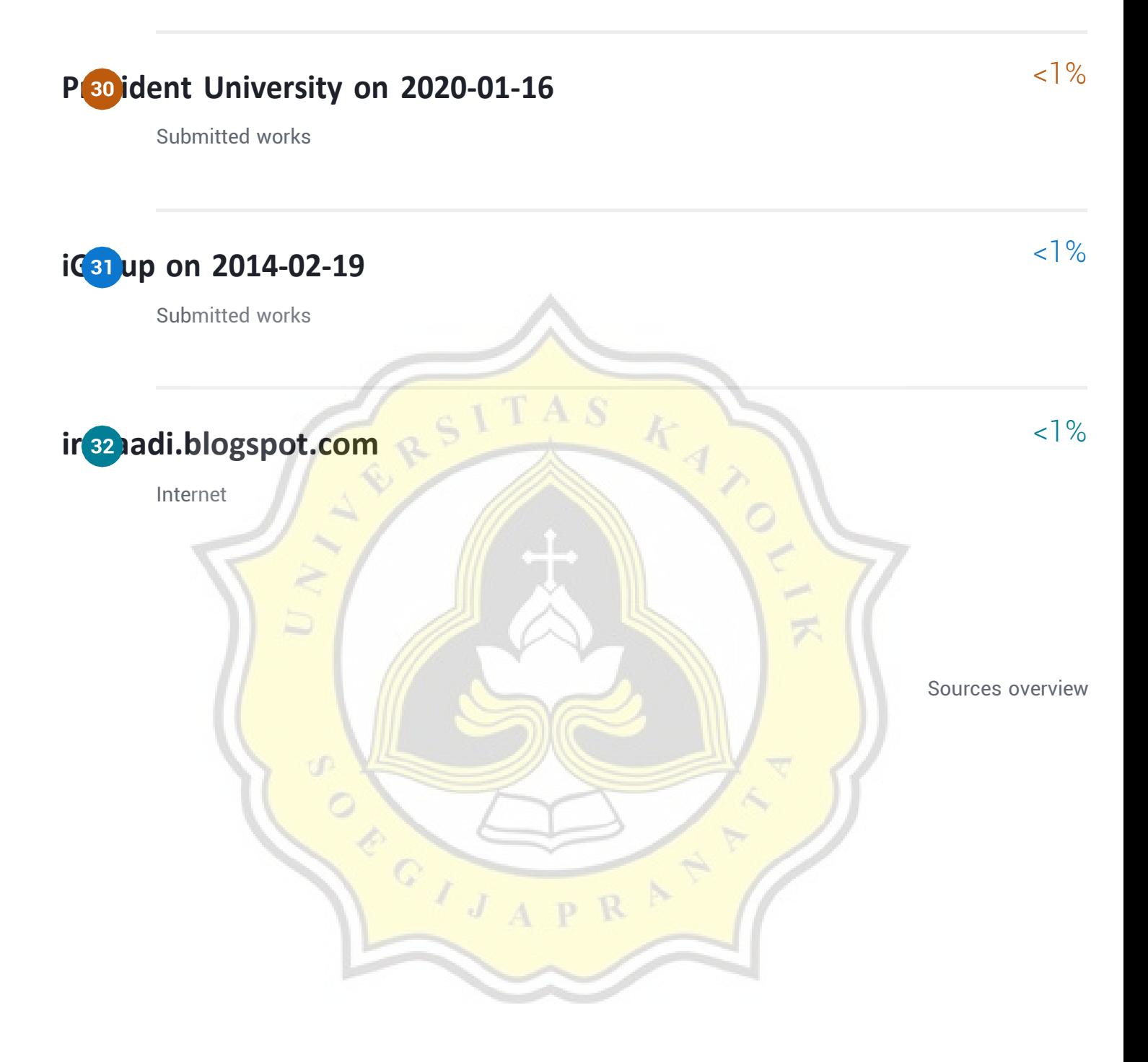

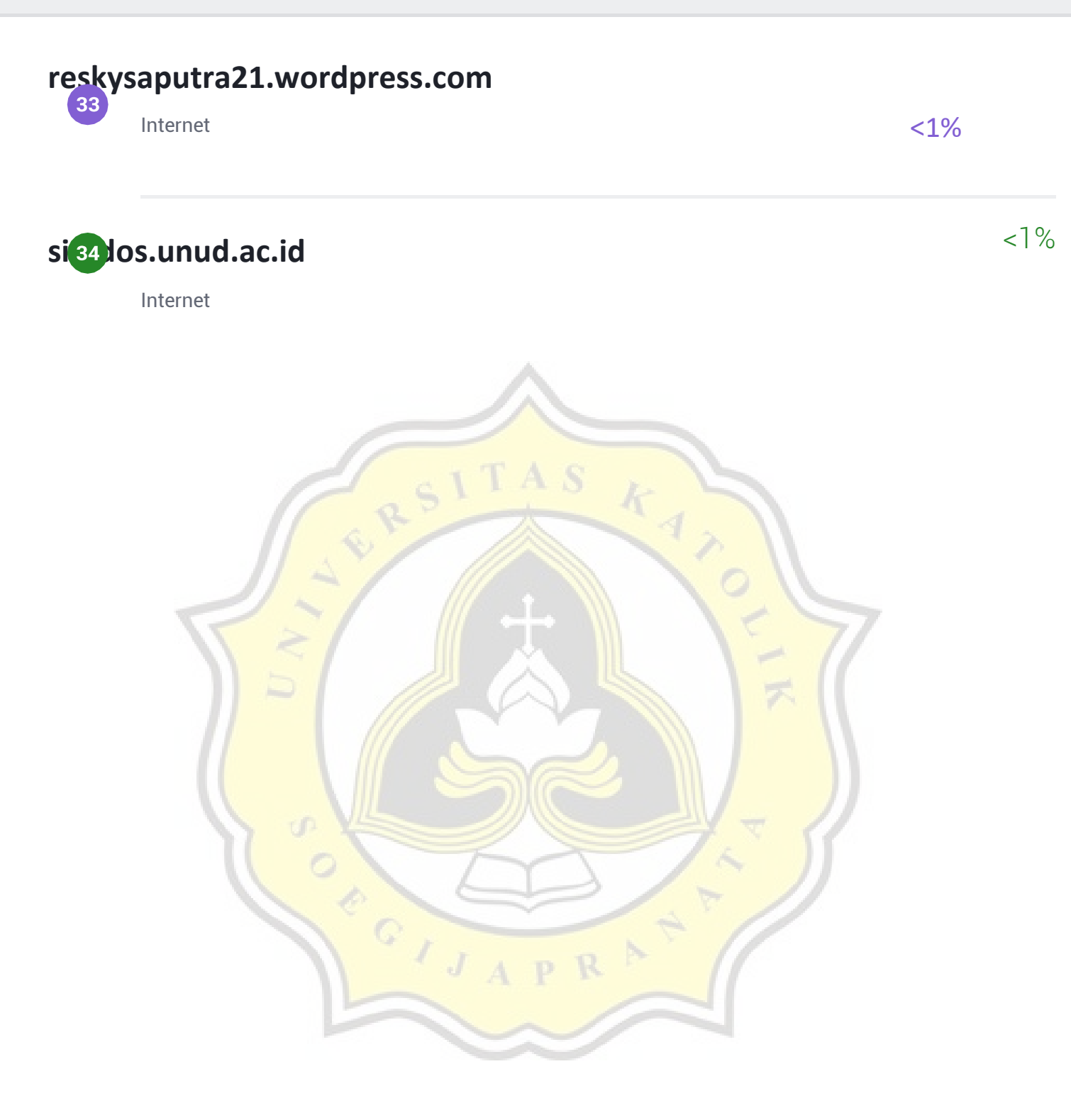

```
index.php
```

```
<body class="bg-color">
    <div class="full-body">
        <div class="div-content">
            <!-- Atas -->
             \overline{\text{div } \text{class}} = \text{"div-1">}<form id="form1" class="form">
                     <input type="text" name="id_anggota1"
id="id anggota1" class="center form-control" placeholder="NIM"
autocomplete="off">
                     \langle b r \rangle<input type="hidden" class="form-control"
id="institusi1" name="institusi1" placeholder="Institusi"
autocomplete="off">
                     <input type="submit" name="submit"
value="Submit" class="input-button btn btn-secondary">
                 </form>
             </div>
             <!-- Kanan -->
            <div class="div-2">
                 <form id="form2" class="form">
                     <input type="text" name="id_anggota2"
id="id_anggota2" class="center form-control" placeholder="NIM"
autocomplete="off">
                     <br><br>
                     <input type="hidden" class="form-control"
id="institusi2" name="institusi2" placeholder="Institusi"
autocomplete="off">
                     <input type="submit" name="submit"
value="Submit" class="input-button btn btn-secondary">
                 \langle /form\rangle\langle/div\rangle<!-- Bawah -->
             <div class="div-3">
                <form method="POST" id="form3" class="form"
onsubmit="return Simpan()" style="display: block;">
                     <input type="text" name="id_anggota3"
id="id anggota3" autofocus class="center form-control"
placeholder="NIM" autocomplete="off" onkeyup="ketikSemua()">
                     \langle b r \rangle \langle b r \rangle<input type="hidden" class="form-control"
id="institusi3" name="institusi3" placeholder="Institusi"
autocomplete="off">
                     <input type="submit" name="submit"
value="Submit" class="input-button btn btn-secondary">
                 </form>
             \langle/div\rangle
```
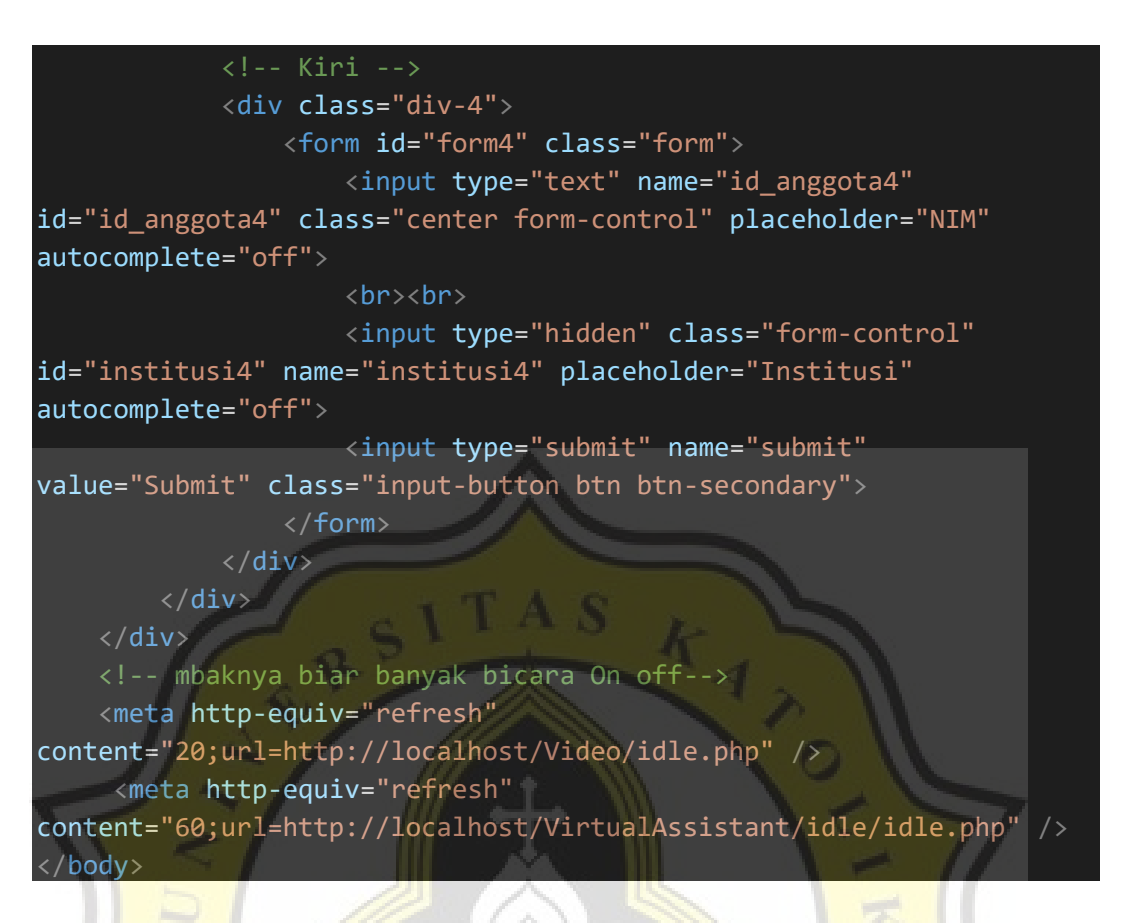

### **config.php**

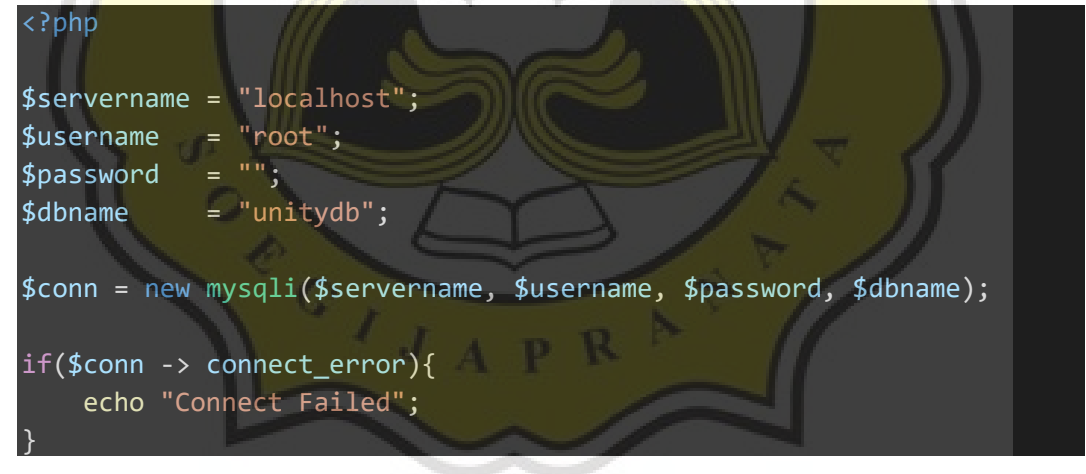

### **index2.php**

```
<body class="bg-color" id="demo" onload="myFunction()">
    <div class="full-body">
        <div class="div-content">
            <!-- Atas -->
            <div class="div-1">
                <video width="320" height="240" playsinline autoplay
muted>
                    <source src="welcome.mp4" type="video/mp4">
                </video>
```

```
<p><?php echo $_GET['content'];?></p>
            \langle/div\rangle<!-- Kanan -->
            <div class="div-2">
                <video width="320" height="240" playsinline autoplay
muted>
                   <source src="welcome.mp4" type="video/mp4">
                </video>
                 <p><?php echo $_GET['content'];?></p>
            \langle/div\rangle<!-- Bawah -->
            <div class="div-3">
                 <video width="320" height="240" playsinline autoplay
muted>
                  <source src="welcome.mp4" type="video/mp14">
                 </video>
                 <p><?php echo $_GET['content'];?></p>
             </div>
             <!-- Kiri -->
            <div class="div-4">
                <video width="320" height="240" playsinline autoplay
muted>
                   <source src="welcome.mp4" type="video/mp4">
                 </video>
                <p><?php echo $_GET['content'];?></p>
            </div>
        </div>
    </div>
    <meta http-equiv="refresh"
content="4;url=http://lib.unika.ac.id/VirtualAssistant
</body>
```

```
bot_video.php
```

```
<body class="bg-color" id="demo" onload="myFunction()">
    <div class="full-body">
        <div class="div-content">
            <!-- Atas -->
            <div class="div-1">
                <video width="320" height="240" playsinline autoplay
muted>
                     <source src="cari_buku.mp4" type="video/mp4">
                </video>
                <p><?php echo $_GET['botsay'];?></p>
            \langle/div\rangle
```

```
<!-- Kanan -->
             <div class="div-2">
                 <video width="320" height="240" playsinline autoplay
muted>
                   <source src="cari_buku.mp4" type="video/mp4">
                 </video>
                 <p><?php echo $_GET['botsay'];?></p>
             \langle/div\rangle<!-- Bawah -->
             <div class="div-3">
                 <video width="320" height="240" playsinline autoplay
muted>
                   <source src="cari_buku.mp4" type="video/mp4">
                 </video>
                 <p><?php echo $_GET['botsay'];?></p>
             </div>
             <!-- Kiri -->
             <div class="div-4">
                 <video width="320" height="240" playsinline autoplay
muted>
                   <source src="cari_buku.mp4" type="video/mp4">
                 </video>
                 <p><?php echo $_GET['botsay'];?></p>
             \langle/div\rangle\langle/div\rangle</div>
    <meta http-equiv="refresh"
content="11;url=http://lib.unika.ac.id/VirtualAssistant/AIML/gui/pla
in/index.php" />
</body>
                                   m
idle.php
```

```
<body class="bg-color" id="demo">
    <div class="full-body">
        <div class="div-content">
            <!-- Atas -->
            <div class="div-1">
                <video width="320" height="240" autoplay playsinline
muted>
                     <source src="idle.mp4" type="video/mp4">
                 </video>
            \langle/div\rangle<!-- Kanan -->
            <div class="div-2">
```

```
<video width="320" height="240" autoplay playsinline
muted>
                      <source src="idle.mp4" type="video/mp4">
                  </video>
             \langle/div\rangle\langle!-- Bawah -->
             <div class="div-3">
                 <video width="320" height="240" autoplay
playsinline>
                      <source src="idle.mp4" type="video/mp4">
                  </video>
             \langle/div\rangle<!-- Kiri -->
             <div class="div-4">
                  <video width="320" height="240" autoplay playsinline
muted>
                      <source src="idle.mp4" type="video/mp4">
                 </video>
             </div>
         \langle/div\rangle</div>
</body>
```
### **Pergi ke Laman Pencarian Buku Javascript**

```
document.onkeydown = function()if(window.event && window.event.keyCode == 45) 
        {
            window.location.href = 
"http://localhost/VirtualAssistant/AIML/gui/plain/"
        }
    }
Function simpan()
```

```
function Simpan(){
        var id anggota = document.getElementById("id_anggota3");
        var institusi = document.getElementById("institusi3");
        $.ajax({
            url: "https://lib.unika.ac.id/visitor_save.php",
            type: "POST",
            data: {
                id_anggota : id_anggota.value,
                institusi : institusi.value,
                type : 2
            },
            success: function (response) {
```
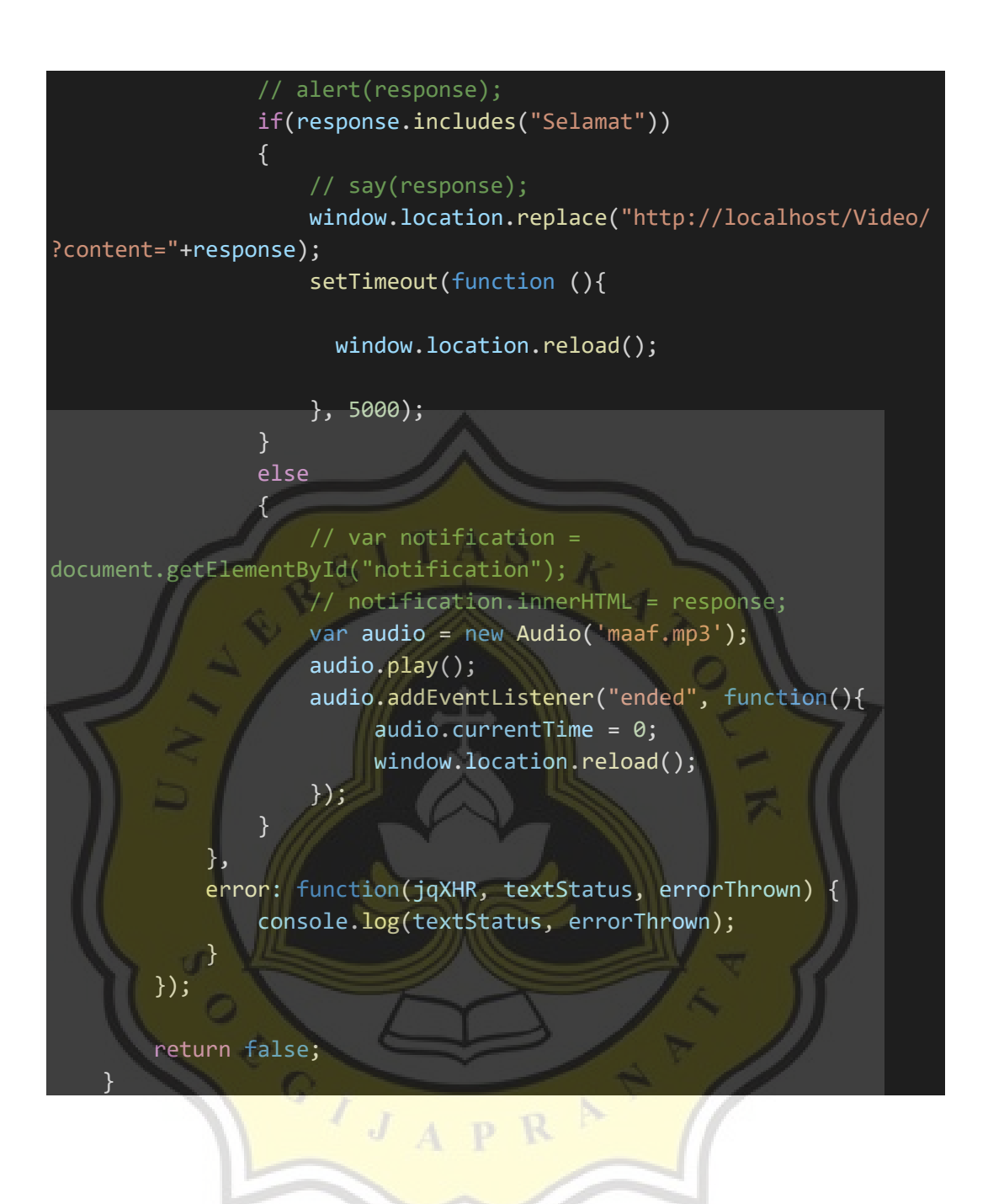

### **Function say()**

```
function say(m) {
        var msg = new SpeechSynthesisUtterance();
        var voices = window.speechSynthesis.getVoices();
        msg.voice = voices[1];
        msg.voiceURI = "native";
        msg.volume = 1;msg.\text{rate} = 1;msg.pitch = 1;msg.text = m;
```

```
msg.lang = 'id-t1';speechSynthesis.speak(msg);
}
```
### **Function ketikSemua()**

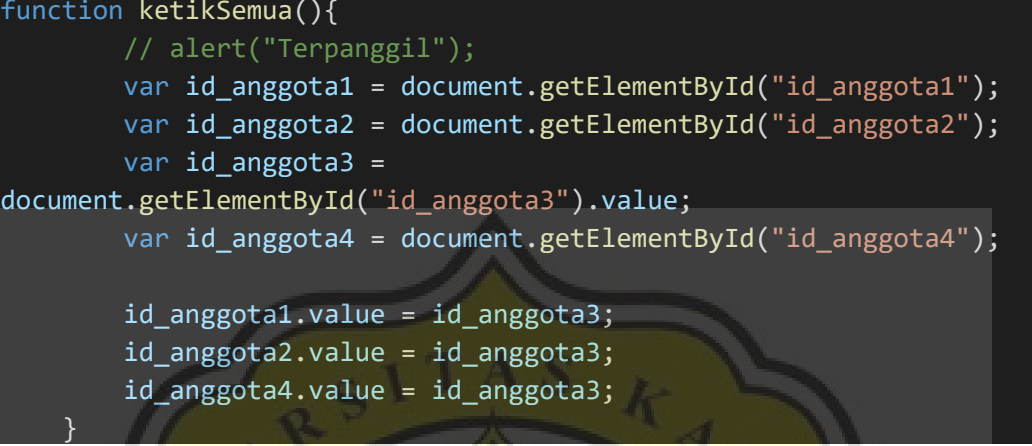

### **Function myFunction()**

function myFunction()

```
var content = "<?php echo $_GET['content'];?>";
say(content);
```

```
search_book.php
```
{

}

```
<?php
          include 'config.php';
            if($conn->connect_error){
                echo 'Connection Faild: '.$conn->connect_error;
                }else{
                    $sql="SELECT DISTINCT
biblio.title, item.call_number, biblio.image
              FROM biblio
                    INNER JOIN item
                    ON biblio.biblio id=item.biblio id WHERE
biblio.title LIKE '%".$search."%';";
                    $res=$conn->query($sql);
                    while($row=$res->fetch assoc()){
                        if (\frac{1}{2}row["image"] == null) {
                            $row['image"] = "<imgsrc='http://lib.unika.ac.id/images/default/image.png'>";
                        }else{
```
### $$row['image"] = "$

src='http://lib.unika.ac.id/lib/minigalnano/createthumb.php?filename =../../images/docs/".\$row["image"]."&width=200"."'>";

}

}

}

// echo "<a href ='http://localhost/Video/bot\_video.php?botsay=Buku ".\$row["title"]." Yang Anda Cari Terletak di ".\$row["call\_number"]." ".\$row["location\_name"]."'>".\$row["image"]."<br> ".\$row["title"]."</a> <br> "."<br>";

echo "<a href

='http://localhost/Video/bot\_video.php?botsay=".\$row["title"]."'>".\$ row["image"]."<br> ".\$row["title"]."</a> <br> "."<br>";

### **select\_book.php**

?>

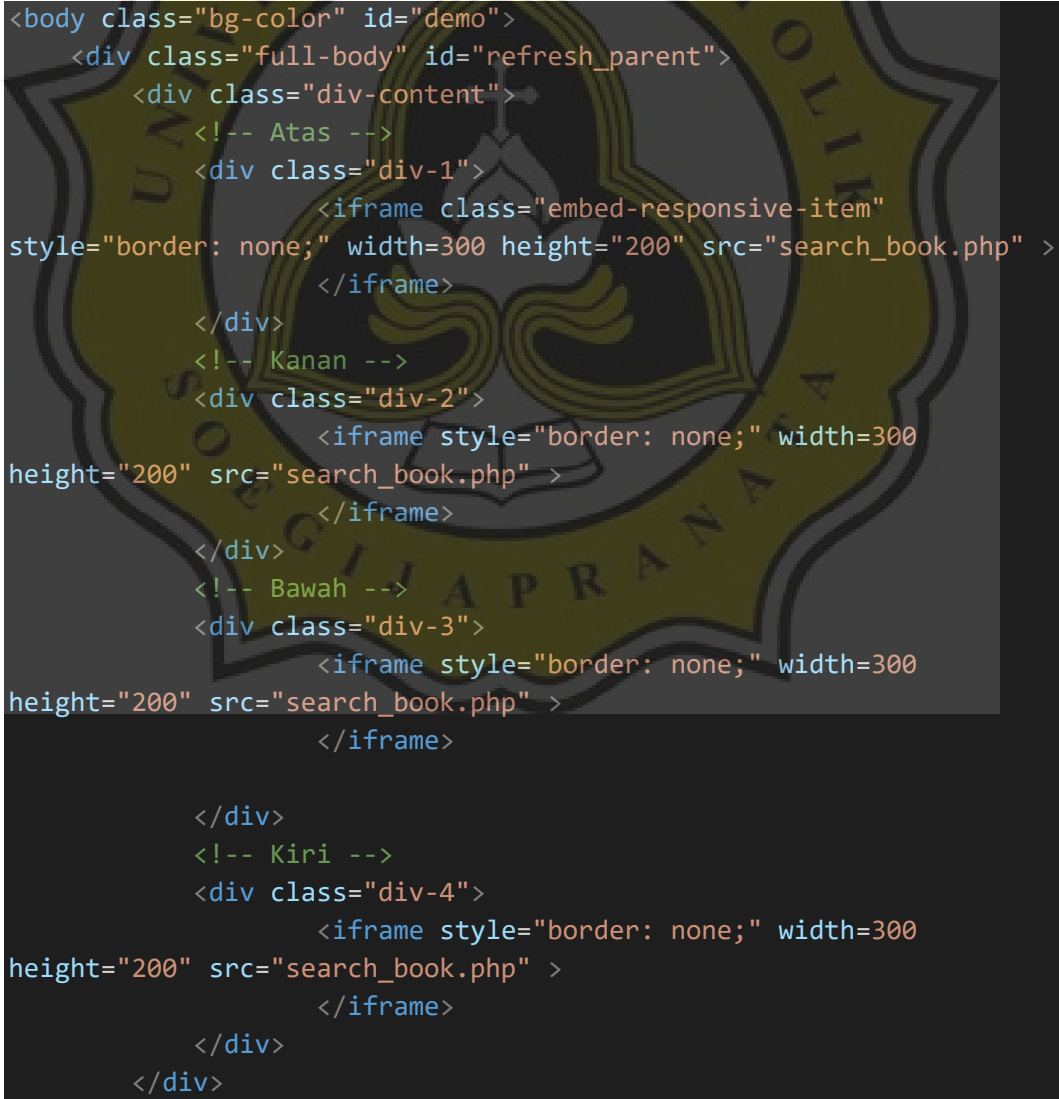

```
\langle/div\rangle
```

```
</body>
<script>
// parent.location.reload();
$("#refresh_parent").trigger("click");
</script>
```
### **Gui/plain/index.php**

```
<?php
/***************************************
 * http://lib.unika.ac.id/VirtualAssistant/
 * PROGRAM O
 * Version: 2.1.3
 * FILE: gui/plain/index.php
 * AUTHOR: Jason Canggayuda
 * DATE: 13 January 2020
 * DETAILS: Hologram Libary Virtual Assistant
 **************************************/
\text{\#display} = "";$thisFile = __FILE;
$test = "test123";if (!file_exists('../../config/global_config.php'))
{
    header('Location: ../../install/install_programo.php');
}
\mathcal{V}^{**} @noinspection PhpIncludeInspection ^* \mathcal{V}^{**}require_once('../../config/global_config.php');
session_name('ProgramO');
$debug\_div = '';$hideSP = '';
$resizeResponseDiv = '';
$clearButton = '';
$get_vars = (!empty($_GET)) ? filter_input_array(INPUT_GET) : 
array();
$post_vars = (!empty($_POST)) ? filter_input_array(INPUT_POST) : 
array();
$form_vars = array_merge($post_vars, $get_vars); // POST overrides 
and overwrites GET
if (!empty($form_vars)) 
require once('../../chatbot/conversation start.php');
```

```
$bot_id = (!empty($form_vars['bot_id'])) ? $form_vars['bot_id'] : 
1;
$say = (!empty($form_vars['say'])) ? $form_vars['say'] : '';
$convo_id = (isset($form_vars['convo_id'])) ? $form_vars['convo_id'] 
: md5(time());
$format = (!empty($form_vars['format'])) ? 
_strtolower($form_vars['format']) : 'html';
if (ERROR_DEBUGGING)
{
    $convo_id = (isset($form_vars['convo_id'])) ? 
$form_vars['convo_id'] : 'DEBUG'; // Hard-code the convo_id during 
debugging
    $debug_src = (!empty($form_vars) && file_exists(_DEBUG_PATH_ . 
"\{\$convo\_id\}.\texttt{txt")}) ? \_DEBUG\_URL_\perp"reader.php?file={$convo_id}.txt" : '';
    $debug_div = <<<endDebugDiv
<iframe id="debugDiv" src="$debug_src" frameborder="0">
endDebugDiv;
    $hideSP = 'display: none;';
    $resizeResponseDiv = 'max-height: 200px;';
    $clearButton = <<< endC1r<input id="btnClear" name="" type="button" value="Clear Div" 
onclick="document.getElementById('responses').innerHTML = ''
endClr;
}
if(\text{\texttt{\$botsay '=''}\}){
        header("Location: video.php?b=" . $botsay);
    }
?>
<!DOCTYPE html>

<head>
    <meta charset="UTF-8">
    <title>Hologram Library</title>
</head>
<link rel="stylesheet" href="../../../css/style.css">
<!-- Latest compiled and minified CSS -->
<link rel="stylesheet"
href="https://maxcdn.bootstrapcdn.com/bootstrap/3.4.0/css/bootstrap.
min.css">
<!-- jQuery library -->
```

```
<script
src="https://ajax.googleapis.com/ajax/libs/jquery/3.4.0/jquery.min.j
s"></script>
<!-- Latest compiled JavaScript -->
<script
src="https://maxcdn.bootstrapcdn.com/bootstrap/3.4.0/js/bootstrap.mi
n.js"></script>
<link rel="shortcut icon" href="">
    <script type="text/javascript">
    document.onkeydown = function()if(window.event && window.event.keyCode == 45) 
            window.location.href =
"http://lib.unika.ac.id/VirtualAssistant/"
        }
    function botSay()
    {
    }
    function tampilVideo()
    {
        if(document.getElementById('say').value == '');
        var botsay_text = document.getElementById("botsay_text");
        var video1 = document.getElementById("video1");
        var chatform1 = document.getElementById("chatform1");
        chatform1.style.display = "none";
        video1.style.display = "block";
        video1.play();
        return false;
    }
    function ketikSemua(){
        // alert("Terpanggil");
        var say = document.getElementById("say").value;
        var say2 = document.getElementById("say2");
        var say3 = document.getElementById("say3");
        var say4 = document.getElementById("say4");
        say2.value = say;
        say3.value = say;
```

```
say4.value = say;
    }
    function say(m) {
        var msg = new SpeechSynthesisUtterance();
        var voices = window.speechSynthesis.getVoices();
        msg.voice = voices[1];msg.voiceURI = "native";
        msg.volume = 1;msg.rate = 1;msg.plotch = 1;msg.text = m;msgu.lang = 'id-t1;
        speechSynthesis.speak(msg);
    }
    </script>
<body class="bg-color">
<!-- The DIV below is for debugging purposes, and can be safely 
removed, if desired. \left| \cdot \right|<div class="full-body">
    <div class="div-content">
        <!--form bawah-->
        <div class="div-5">
            <form id="chatform1" method="get" action="index2.php">
                 <div id="input">
                     <br>
                         <input type="text" name="search" id="search"
autofocus class="center form-control" autocomplete="off"
onkeyup="ketikSemua()" size="70"/>
                         \langle b \rangle<input type="submit" name="submit"
class="input-button btn btn-secondary" value="Cari Buku"/>
                         <input type="hidden" name="format"
id="format" value="html"/>
               \langle/div\rangle</form>
            <video id="video1" width="320" height="240"
style="display: none;">
                 <source src="selamatdatangv2.mp4" type="video/mp4">
            </video>
             <p id="botsay_text"></p>
        \langle/div\rangle<div class="div-6">
             <form name="chatform2" method="post"
action="index.php#end"
```

```
onsubmit="if(document.getElementById('say').value
== '') return false;">
                 <div id="input">
                      \langle br \rangle<input type="text" name="say2" id="say2"
class="center form-control" autocomplete="off"
onkeyup="ketikSemua()" size="70"/>
                      \langle br \rangle<input type="submit" name="submit" class="input-
button btn btn-secondary" value="Cari Buku"/>
                     <input type="hidden" name="format" id="format2"
value="html"/>
                                       \langle/div\rangle</form>
                              \langle/div\rangle<div class="div-7">
            <form name="chatform3" method="post"
action="index.php#end"
                  onsubmit="if(document.getElementById('say').value
== '') return false;">
                 <div id="input">
                                           <br/><sub>2</sub><input type="text" name="say3" id="say3"
class="center form-control" autocomplete="off"
onkeyup="ketikSemua()" size="70"/>
                     \langlebr>
                      <input type="submit" name="submit" class="input-
button btn btn-secondary" value="Cari Buku"/>
                     <input type="hidden" name="format" id="format3"
value="html"/>
                                       \langle/div\rangle</form>
         </div>
         <div class="div-8">
             <form name="chatform4" method="post"
action="index.php#end"
                   onsubmit="if(document.getElementById('say').value
== '') return false;">
                 <div id="input">
                                           <input type="text"
name="say4" id="say4" class="center form-control" autocomplete="off"
onkeyup="ketikSemua()" size="70"/>
                      \langle b r \rangle<input type="submit" name="submit" class="input-
button btn btn-secondary" value="Cari Buku"/>
```

```
<input type="hidden" name="format" id="format4"
value="html"/>
                                            \langle/div\rangle</form>
         \langle/div\rangle\langle/div\rangle\langle/div\rangle<meta http-equiv="refresh"
content="30;url=http://lib.unika.ac.id/VirtualAssistant/index.php"
<!-- <div id="responses"> -->
<!-- </div> -->
</body>
</html>
```
### **Gui/plain/index2.php**

```
<?php
              /***************************************
 * http://lib.unika.ac.id/VirtualAssistant/
 * PROGRAM O
 * Version: 2.1.3
 * FILE: gui/plain/index.php
 * AUTHOR: Jason Canggayuda
 * DATE: 13 January 2019
 * DETAILS: Hologram Libary Virtual Assistant
 ***************************************/
$display = "";$thisFile = _FILE;
$test = "test123";if (!file_exists('../../config/global_config.php'))
{
    header('Location: ../../install/install_programo.php');
}
/** @noinspection PhpIncludeInspection */
require_once('../../config/global_config.php');
session_name('ProgramO');
$debug\_div = ';
$hideSP = '';
$resizeResponseDiv = '';
```

```
$clearButton = '';
$get_vars = (!empty($_GET)) ? filter_input_array(INPUT_GET) : 
array();
$post_vars = (!empty($_POST)) ? filter_input_array(INPUT_POST) : 
array();
$form_vars = array_merge($post_vars, $get_vars); // POST overrides 
and overwrites GET
if (!empty($form vars))
require_once('../../chatbot/conversation_start.php');
  $bot_id = (!empty($form_vars['bot_id'])) ? $form_vars['bot_id'] :
1;
$say = (!\emptyset) {form\_vars['say']}) ? {form\_vars['say'] : '';}$convo_id = (isset($form_vars['convo_id'])) ? $form_vars['convo_id'] 
: md5(time());
$format = (!empty($form_vars['format'])) ? 
_strtolower($form_vars['format']) : 'html';
if (ERROR_DEBUGGING)
{
    $convo_id = (isset($form_vars['convo_id'])) ? 
$form_vars['convo_id'] : 'DEBUG'; // Hard-code the convo_id during 
debugging
    $debug_src = (!empty($form_vars) && file_exists(_DEBUG_PATH_ . 
"{$convo_id}.txt")) ? _DEBUG_URL_ . 
"reader.php?file={$convo_id}.txt" : '';
    $debug_div = <<<endDebugDiv
<iframe id="debugDiv" src="$debug_src" frameborder="0">
endDebugDiv;
    $hidesP = 'display: none;';$resizeResponseDiv = 'max-height: 200px;';
    $clearButton = <<< endClr<input id="btnClear" name="" type="button" value="Clear Div" 
onclick="document.getElementById('responses').innerHTML = '';">
endClr;
}
if(\frac{1}{2}botsay | = ''){
        header("Location: video.php?b=" . $botsay);
    }
?>
<!DOCTYPE html>
<html>
    <head><title>Hologram</title>
```
```
<link rel="stylesheet"
href="https://maxcdn.bootstrapcdn.com/bootstrap/4.0.0/css/bootstrap.
min.css" integrity="sha384-
Gn5384xqQ1aoWXA+058RXPxPg6fy4IWvTNh0E263XmFcJlSAwiGgFAW/dAiS6JXm"
crossorigin="anonymous">
        <link rel="stylesheet" href="../../../css/style.css">
        <style type="text/css">
            body{
                background-color: black;
                color: white;
                text-align: center;
            .div-select{
            transform: rotateY(180deg);
        }
        .header {
                  padding: 350px;
                  text-align: center;
                  background: #0000000;
                }
        </style>
        <script type="text/javascript">
            function close_window() {
                window.close();
        </script>
        <div class="header">
        </div>
        <div class="div-select">
        <div class="div-1">
            <?php
            include '../../../config.php';
            $search = $GET['search'];if($conn->connect_error){
                echo 'Connection Faild: '.$conn->connect error;
                }else{
                    $sql="SELECT DISTINCT
biblio.title, item.call number, biblio.image
                    FROM biblio
                    INNER JOIN item
```
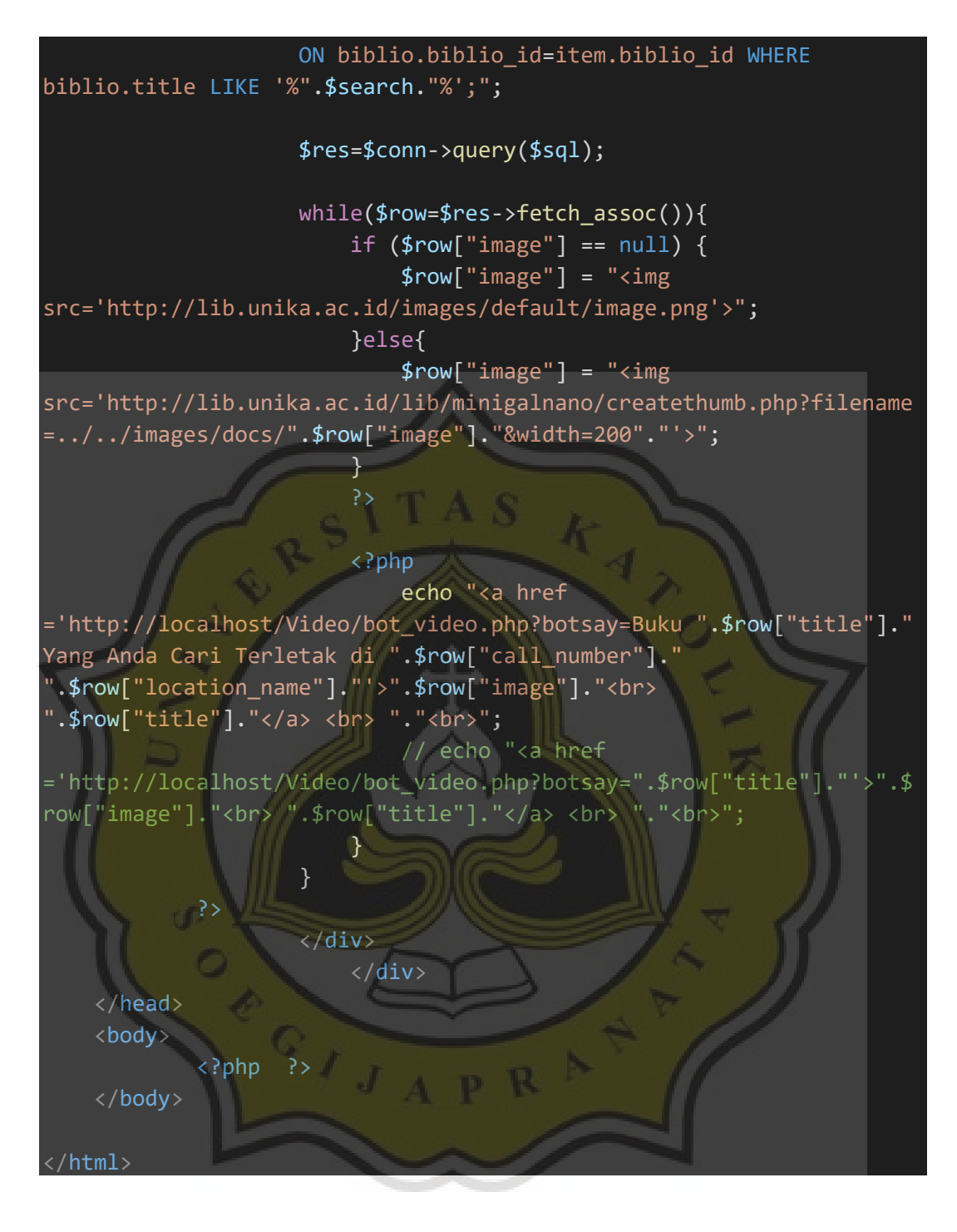

## **style.css**

```
html, body{
        height: 100%;
        width: 100%;
    }
    .bg-color{
        background-color: black;
    }
    .center{
```

```
text-align: center;
}
.full-body{
   height: 100%;
   width: 100%;
   display: grid;
    grid-template-columns: 22.2% 55.5% 22.2%;
    grid-template-rows: 100%;
}
.div-content{
   grid-column-start: 2;
    grid-column-end: 3;
   display: grid;
    grid-template-columns: 33.3% 33.3% 33.3%;
    grid-template-rows: 33.3% 33.3% 33.3%;
.div-1{
    grid-column-start: 2;
    grid-column-end: 3;
    grid-row-start: 1;
    grid-row-end: 2;
   margin: auto;
    transform: rotateY(180deg) rotateZ(180deg);
}
.div-2{
    grid-column-start: 3;
    grid-column-end: 4;
    grid-row-start: 2;
    grid-row-end: 3; 
   margin: auto;
    transform: rotateY(180deg) rotateZ(90deg);
}
.div-3{
    grid-column-start: 2;
    grid-column-end: 3;
    grid-row-start: 3;
    grid-row-end: 4;
   margin: auto;
   transform: rotateY(180deg);
   text-decoration-color: white;
}
.div-4{
    grid-column-start: 1;
    grid-column-end: 2;
    grid-row-start: 2;
    grid-row-end: 3;
   margin: auto;
```
### transform: rotateY(180deg) rotateZ(-90deg);

### } .div-5 {

grid-column-start: 2; grid-column-end: 3; grid-row-start: 3; grid-row-end: 4; margin: auto; transform: rotateY(180deg); text-decoration-color: white; /\*width: 30%; min-width: 535px; margin-bottom: 15px;

margin-left: auto; margin-right: auto;\*/

#### } .div-6 {

grid-column-start: 1; grid-column-end: 2; grid-row-start: 2; grid-row-end: 3; margin: auto; transform: rotateY(180deg) rotateZ(-90deg); /\*transform: rotateZ(90deg);\*/

/\*text-decoration-color: white; width: 30%; min-width: 535px; margin-bottom: 15px; margin-left: auto; margin-right: auto;\*/

```
}
.div-7{
```
}

grid-column-start: 2; grid-column-end: 3; grid-row-start: 1; grid-row-end: 2; margin: auto; transform: rotateY(180deg); transform: rotateX(180deg); /\* text-decoration-color: white; width: 30%; min-width: 535px; margin-bottom: 15px; margin-left: auto; margin-right: auto;\*/

```
.div-8{
        grid-column-start: 3;
        grid-column-end: 4;
        grid-row-start: 2;
        grid-row-end: 3;
        margin: auto;
        transform: rotateY(180deg) rotateZ(90deg);
        /*text-decoration-color: white;
        width: 30%;
        min-width: 535px;
        margin-bottom: 15px;
        margin-left: auto;
        margin-right: auto;*/
    }
.br-c\{margin: auto;
.input-button{
   margin: auto;
   width: 100%;
}
.absolute{
   width: 2000px;
   height: 1000px;
}
video {
    pointer-events: none;
}
        body {
        height: 100%;
        margin: 0;
        padding: 0;
    }
    #responses {
        width: 90%;
        min-width: 515px;
        height: auto;
        min-height: 150px;
        max-height: 500px;
        overflow: auto;
        border: 3px inset #666;
        margin-left: auto;
        margin-right: auto;
        margin-bottom: 1em;
        padding: 5px;
```
### box-sizing: border-box;

<?php echo \$resizeResponseDiv ?> } #debugDiv { width: 90%; min-height: 1.2em; height: 55vh; border: 3px inset #666; margin-left: auto; margin-right: auto; display: block;

# }

}\*/

## $/*$  #input {

width: 90%; min-width: 535px; margin-bottom: 15px; margin-left: auto; margin-right: auto;

### #shameless\_plug {

position: absolute; right: 10px; bottom: 10px; border: 1px solid red; box-sizing: border-box; -moz-box-sizing: border-box; box-shadow: 2px 2px 2px 0 #808080; padding: 5px; border-radius: 5px; <?php echo \$hideSP ?>

# #convo\_id {

}

}

position: absolute; top: 10px; right: 10px; border: 1px solid red; box-sizing: border-box; -moz-box-sizing: border-box; box-shadow: 2px 2px 2px 0 #808080; padding: 5px; border-radius: 5px;

 $\mathbf{P}$